## **IMPLEMENTASI** *MARKER BASED AUGMENTED REALITY* **MENGGUNAKAN METODE** *TANGIBLE USER INTERFACE* **UNTUK VISUALISASI RUMAH ADAT INDONESIA**

**(Skripsi)**

**Oleh NURRAHMA**

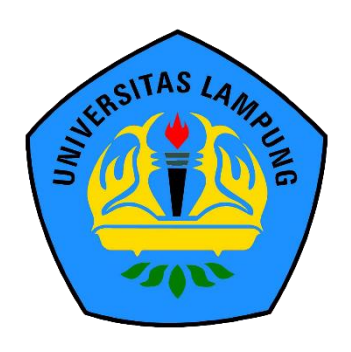

**FAKULTAS MATEMATIKA DAN ILMU PENGETAHUAN ALAM UNIVERSITAS LAMPUNG BANDAR LAMPUNG 2019**

#### **ABSTRACT**

## **IMPLEMENTATION OF MARKER BASED AUGMENTED REALITY USING TANGIBLE USER INTERFACE METHOD FOR VISUALIZATION OF INDONESIAN TRADITIONAL HOUSES**

#### **By**

#### **NURRAHMA**

One of the highest cultural representations in a society is the traditional house. Indonesian traditional houses have various characteristics from each region. The effort to develop and preserve local traditions and culture are currently threatened because of the strong flow of foreign culture into Indonesia. Therefore, we need technology that can overcome these threats. Augmented Reality (AR) technology is a quite challenging approach to add a new dimension to the arts and cultural conservation. AR is a new technology that will embed computer-generated information that includes graphics, text data, and audio content to display devices in a real environment. In this study, marker-based AR was implemented using the Tangible User Interface (TUI) method to visualize 34 Indonesian traditional houses. TUI is an interface that allows user to interact with digital information through the physical environment. This application is based on Android and was developed using the Extreme Programming (XP) system development method. The stages in XP are planning, design, coding, and testing. This application was developed using Unity3D with the SDK Vuforia and traditional houses in this application were built using SketchUp 2018. The results of testing using blackbox testing are successful for each test scenario thus indicating that the application can run according to its function. Testing using user acceptance testing was also be done involving 30 respondents and showed that 60% of respondents chose strongly agree, and 40% of respondents chose to agree to the statement that the application can be recommended to the people of Indonesia.

**Keywords**: Android, Extreme Programming, Indonesian Traditional Houses, Marker-based Augmented Reality, Tangible User Interface

## **ABSTRAK**

## **IMPLEMENTASI** *MARKER BASED AUGMENTED REALITY* **MENGGUNAKAN METODE** *TANGIBLE USER INTERFACE* **UNTUK VISUALISASI RUMAH ADAT INDONESIA**

#### **Oleh**

#### **NURRAHMA**

Salah satu representasi kebudayaan yang paling tinggi dalam sebuah masyarakat adalah rumah adat. Rumah adat Indonesia memiliki ciri khas yang beraneka ragam dari tiap-tiap daerah. Upaya pengembangan dan pelestarian adat serta budaya lokal saat ini terancam karena kuatnya arus budaya asing yang masuk ke Indonesia. Oleh karena itu, maka diperlukan suatu teknologi yang dapat mengatasi ancaman tersebut. Teknologi *Augmented Reality* (AR) merupakan pendekatan yang cukup menantang untuk menambahkan dimensi baru pada bidang seni dan konservasi budaya. AR merupakan teknologi baru yang akan menanamkan informasi yang dihasilkan oleh komputer yang mencakup grafik, data teks, bahkan audio ke perangkat layar pada lingkungan nyata. Dalam penelitian ini, *marker-based* AR diimplementasikan menggunakan metode *Tangible User Interface* (TUI) untuk memvisualisasikan 34 rumah adat indonesia. TUI merupakan suatu antarmuka yang memungkinkan seseorang dapat berinteraksi dengan suatu informasi digital melalui lingkungan fisik. Aplikasi ini berbasis Android dan dikembangkan menggunakan metode pengembangan sistem *extreme programming* (XP). Tahapan dalam XP yaitu *planning*, *design*, *coding*, dan *testing*. Aplikasi ini dikembangkan menggunakan Unity3D dengan SDK Vuforia sedangkan rumah adat dalam aplikasi ini dibangun menggunakan SketchUp 2018. Hasil pengujian menggunakan *blackbox testing* adalah berhasil untuk setiap skenario uji sehingga mengindikasikan bahwa aplikasi dapat berjalan sesuai fungsinya. Pengujian menggunakan *user acceptance testing* juga dilakukan dengan melibatkan 30 responden dan menunjukkan bahwa 60% responden memilih sangat setuju, dan 40% responden memilih setuju terhadap pernyataan aplikasi dapat direkomendasikan kepada masyarakat Indonesia.

**Kata kunci:** Android, *Extreme Programming*, *Marker-based Augmented Reality*, Rumah Adat Indonesia*, Tangible User Interface*

## **IMPLEMENTASI** *MARKER BASED AUGMENTED REALITY* **MENGGUNAKAN METODE** *TANGIBLE USER INTERFACE* **UNTUK VISUALISASI RUMAH ADAT INDONESIA**

**Oleh**

#### **NURRAHMA**

**Skripsi**

**Sebagai Salah Satu Syarat untuk Mencapai Gelar SARJANA ILMU KOMPUTER**

**pada**

**Jurusan Ilmu Komputer Fakultas Matematika dan Ilmu Pengetahuan Alam**

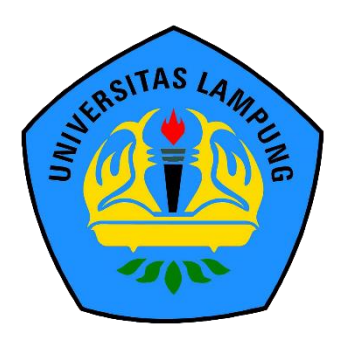

**FAKULTAS MATEMATIKA DAN ILMU PENGETAHUAN ALAM UNIVERSITAS LAMPUNG BANDAR LAMPUNG 2019**

: IMPLEMENTASI MARKER BASED AUGMENTED **REALITY MENGGUNAKAN METODE TANGIBLE USER INTERFACE UNTUK VISUALISASI RUMAH ADAT INDONESIA** : Nurrahma Nama Mahasiswa Nomor Pokok Mahasiswa: 1517051104 Jurusan : Ilmu Komputer : Matematika dan Ilmu Pengetahuan Alam **Fakultas** 

MENYETUJUI

1. Komisi Pembimbing

Favorisen R. Lumbanraja, Ph.D. NIP 19830110 200812 1 002

Yunda Heningtyas, S.Kom., M.Kom. NIK 231703890108201

wwy

2. Ketua Jurusan Ilmu Komputer

twe map!

Dr. Ir. Kurnia Muludi, M.S.Sc. NIP 19640616 198902 1 001

**Judul Skripsi** 

## **MENGESAHKAN**

1. Tim Penguji

Ketua

: Favorisen R. Lumbanraja, Ph.D.

**Sekretaris** 

: Yunda Heningtyas, S.Kom., M.Kom.

 $\mu$ 

Penguji

Bukan Pembimbing : Rico Andrian, S.Si., M.Kom,

2. Dekan Fakultas Matematika dan Ilmu Pengetahuan Alam

Umme Suratman, M.Sc. D NTP 19640604 199003 1 002

Tanggal Lulus Ujian Skripsi: 24 September 2019

## **PERNYATAAN**

Saya yang bertanda tangan di bawah ini, menyatakan bahwa skripsi saya yang berjudul "Implementasi Marker Based Augmented Reality Menggunakan Metode Tangible User Interface untuk Visualisasi Rumah Adat Indonesia" merupakan karya saya sendiri dan bukan karya orang lain. Semua tulisan yang tertuang dalam skripsi ini telah mengikuti kaidah penulisan karya ilmiah Universitas Lampung. Apabila di kemudian hari terbukti skripsi saya merupakan hasil penjiplakan atau dibuat orang lain, maka saya bersedia menerima sanksi berupa pencabutan gelar yang telah saya terima.

Bandarlampung, 24 September 2019

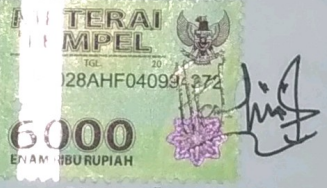

**Nurrahma** NPM. 1517051104

## **RIWAYAT HIDUP**

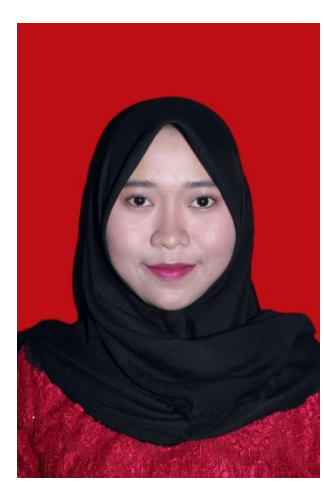

Penulis dilahirkan pada 6 November 1997 di Desa Pekalongan, Lampung Timur sebagai anak kedua dari dua bersaudara dari pasangan Bapak Muhammad Nazaruddin dan Ibu Dwi Kustiana. Penulis memiliki satu kakak perempuan bernama Novi Prihatiningrum.

Penulis menyelesaikan pendidikan formal pertama kali di Taman Kanak-kanak (TK) Pertiwi Pekalongan pada tahun 2003. Pendidikan dasar di SDN 1 Pekalongan Lampung Timur dan selesai pada tahun 2009. Pendidikan menengah pertama di MTs Muhammadiyah Metro yang diselesaikan pada tahun 2012. Pendidikan menengah atas di SMA N 1 Metro yang diselesaikan pada tahun 2015.

Pada tahun 2015 penulis terdaftar sebagai mahasiswi jurusan Ilmu Komputer Fakultas Matematika dan Ilmu Pengetahuan Alam Universitas Lampung melalui jalur SBMPTN. Selama menjadi mahasiswa, beberapa kegiatan yang dilakukan penulis antara laih:

1. Menjadi anggota Abacus Himpunan Mahasiswa Jurusan Ilmu Komputer pada periode 2015/2016.

- 2. Menjadi Anggota Bidang Keilmuan Himpunan Mahasiswa Jurusan Ilmu Komputer pada periode 2016/2017 dan periode 2017/2018.
- 3. Menjadi Asisten Dosen Jurusan Ilmu Komputer pada Tahun Ajaran 2016/2017.
- 4. Melaksanakan Kerja Praktik (KP) di BULOG Divre Lampung divisi Operasional dan Pelayanan Publik (OPP) pada Bulan Januari 2018.
- 5. Melaksanakan Kuliah Kerja Nyata (KKN) di Desa Wawasan, Kecamatan Tanjung Sari, Lampung Selatan pada Bulan Juli 2018.

## **PERSEMBAHAN**

Puji syukur kehadirat Allah SWT yang selalu memberikan limpahan rahmat serta karunia-Nya sehingga saya dapat menyelesaikan skripsi ini.

Dengan kerendahan hati, kupersembahkan skripsi ini sebagai tanda bakti dan kasih cintaku yang tulus dan mendalam kepada:

Kedua orang tuaku, Bapak dan Mamah yang telah membesarkan, mendidik, dan selalu memberikan doa, dukungan dan semangat untuk kesuksesanku. Terimakasih atas semua perjuangan, pengorbanan, kesabaran dan kasih sayang yang selalu kalian berikan untukku. Terimakasih atas kesabaran yang begitu luar biasa untuk menantikan keberhasilanku.

Mbakku yang sangat aku sayangi, terimakasih selalu memberikan doa, semangat dan motivasi yang membuat ku kuat.

> Keluarga Besar Ilmu Komputer 2015, Serta Almamater Tercinta Universitas Lampung.

## **MOTTO**

"Allah tidak membebani seseorang melainkan sesuai dengan kesanggupannya" (Al-Baqarah: 286)

"Dan bersabarlah kamu, sesungguhnya janji Allah adalah benar" (Q.S Ar-Rum: 60)

"Karena sesungguhnya sesudah kesulitan itu ada kemudahan, sesungguhnya sesudah kesulitan itu ada kemudahan" (Q.S Al-Insyirah: 5-6)

> "Walau tak ada yang sempurna, hidup ini indah apa adanya" (Dee – Dewi Lestari)

## **SANWACANA**

Puji syukur penulis ucapkan kehadirat Allah SWT, karena atas berkah, rahmat serta hidayah-Nya penulis dapat menyelesaikan skripsi yang berjudul "Implementasi *Marker Based Augmented Reality* Menggunakan Metode *Tangible User Interface*  untuk Visualisasi Rumah Adat Indonesia" dengan baik dan lancar.

Terimakasih penulis ucapkan kepada semua pihak yang telah membantu dan berperan besar dalam menyusun skripsi ini, antara lan:

- 1. Kedua orang tua tercinta, Bapak dan Mamah, Mbakku tercinta, dan Keluarga besar yang selalu memberi doa, motivasi, dan kasih sayang yang tak terhingga.
- 2. Bapak Favorisen R. Lumbanraja, Ph.D. sebagai pembimbing utama yang telah membimbing penulis, memberikan kritik serta saran sehingga penulisan skripsi ini dapat diselesaikan.
- 3. Ibu Yunda Heningtyas, S.Kom., M.Kom. sebagai pepmbimbing kedua yang juga telah membimbing penulis, memberikan kritik serta saran sehingga penulisan skripsi ini dapat diselesaikan.
- 4. Bapak Rico Andrian, S.Si., M.Kom. sebagai pembahas yang telah memberikan masukan yang bermanfaat dalam perbaikan skripsi ini.
- 5. Bapak Drs. Suratman, M.Sc. selaku Dekan FMIPA Universitas Lampung.
- 6. Bapak Dr. Ir. Kurnia Muludi, M.S.Sc. selaku Ketua Jurusan Ilmu Komputer FMIPA Universitas Lampung.
- 7. Bapak Didik Kurniawan, S.Si., M.T. selaku Sekretaris Jurusan Ilmu Komputer FMIPA Universitas Lampung.
- 8. Bapak Ir. Machudor Yusman, M.Kom. selaku pembimbing akademik penulis.
- 9. Bapak dan Ibu Dosen Jurusan Ilmu Komputer FMIPA Universitas Lampung yang telah memberikan ilmu dan pengalaman hidup untuk menjadi lebih baik.
- 10. Seluruh Staff Administrasi Jurusan Ilmu Komputer FMIPA Universitas Lampung yang telah membantu segala urusan administrasi selama masa perkuliahan.
- 11. Teman terbaikku, Dimas Kurniawan yang senantiasa menghibur, menemani, membantu dan memotivasi penulis selama masa perkuliahan hingga penyusunan skripsi.
- 12. Sahabat-sahabat terbaikku, Isnaini Argo Indriyana, S.Kep., Luthfi Eka Saputri, S.TP., dan Prastiana Tiara Pratiwi, S.Si. yang selalu memberikan semangat dan motivasi untuk sukses bersama.
- 13. Teman-teman seperjuanganku, Egidiah, Nadya, dan Pipit terimakasih telah berbagi keceriaan sejak awal masa perkuliahan.
- 14. Teman-teman comBnation Tamara, Niki, Ira, Uhum, Yola, Kautsar, Hervi, Ibrana, Komang, Soni, Nadya, Arif, Bahran, Yuda, Dodo, Luthfi A, Aris, Cia, Rendy, Dimas, Metta, Arief, Mira, Caca, Anzar, Rashan, Onel, Tohira, Rizky, Nabil, Nopek, Jimmy, Ryan, Rika, Rexy, Sela, Erwin, Ozy, Okta, Wulan, Zaqia, Anty, Vynda, Fachry, Dian, Brian, Amir, Udin, Suci, Yamin, Fattah,

dan Ari yang merupakan keluarga kedua penulis, rekan diskusi, rekan bercanda, dan selalu memberi warna serta pengalaman tak ternilai selama penulis menjalani perkuliahan.

- 15. Keluarga besar Ilmu Komputer 2015 yang tidak bisa penulis sebut satu persatu.
- 16. Seluruh kakak tingkat dan adik tingkat Ilmu Komputer tidak bisa penulis sebut satu persatu.
- 17. Teman-teman Himakom yang telah memberi banyak pelajaran dalam hal berorganisasi, memberi banyak pengalaman, berjuang bersama memajukan Himakom dan membawa nama baik bagi Jurusan Ilmu Komputer.

Penulis menyadari bahwa skripsi ini masih jauh dari kata sempurna, semoga skripsi ini membawa manfaat dan keberkahan bagi semua civitas Ilmu Komputer Unila.

Penulis,

**Nurrahma**

# **DAFTAR ISI**

## Halaman

<span id="page-16-0"></span>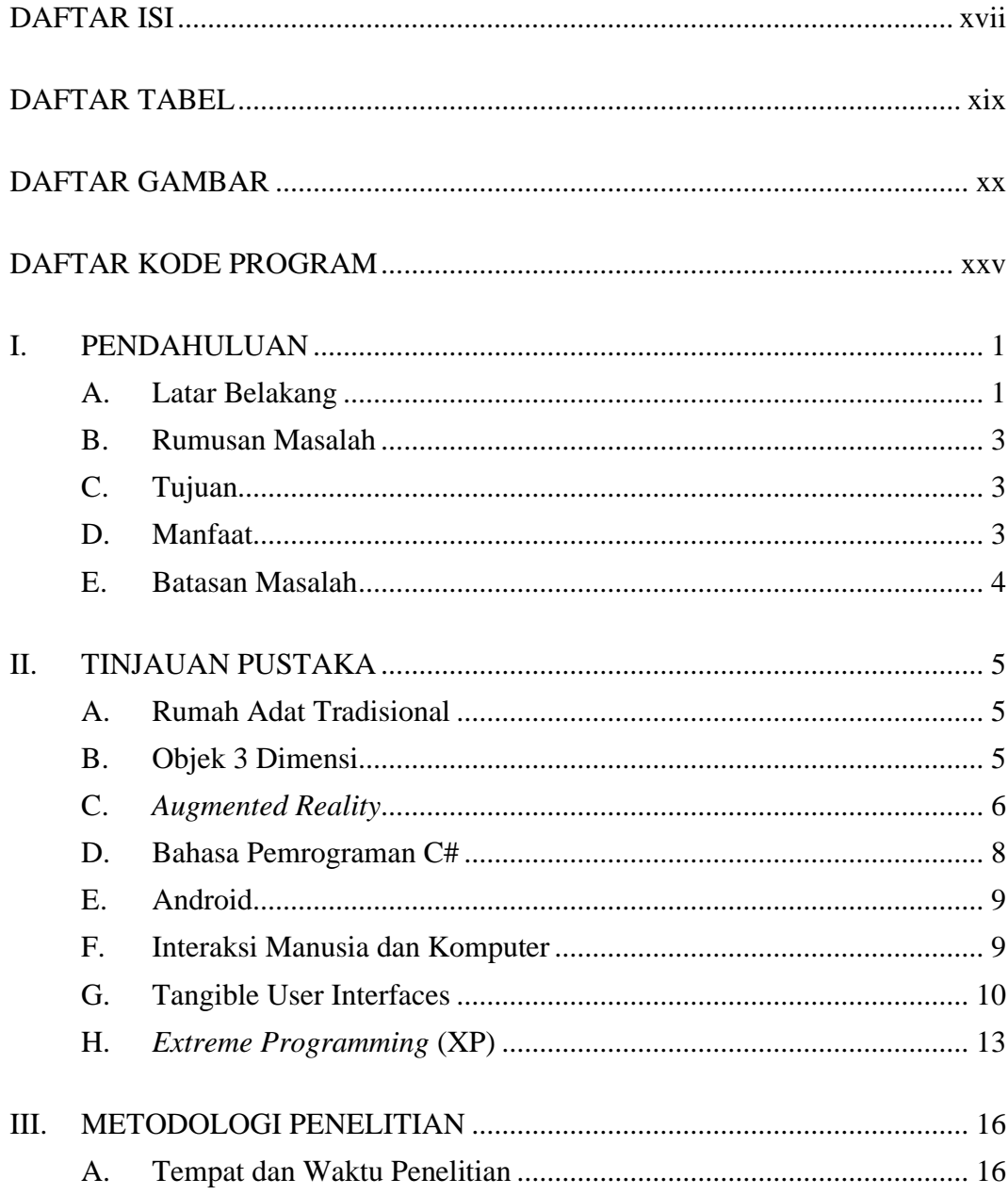

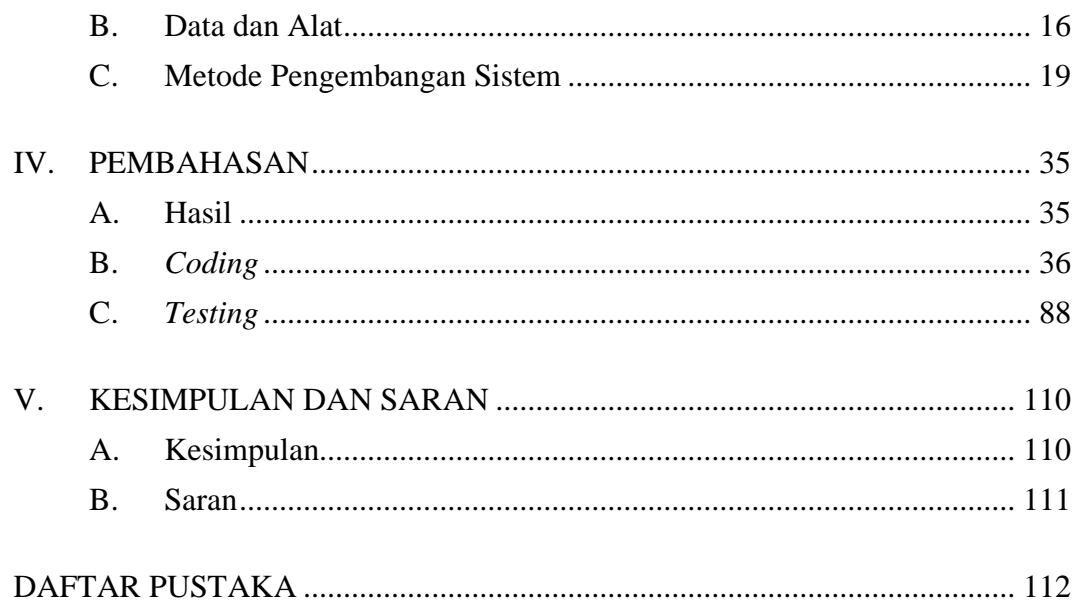

## **DAFTAR TABEL**

<span id="page-18-0"></span>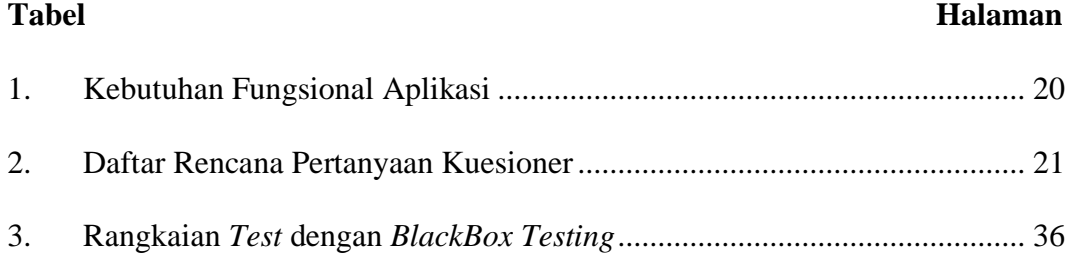

## **DAFTAR GAMBAR**

<span id="page-19-0"></span>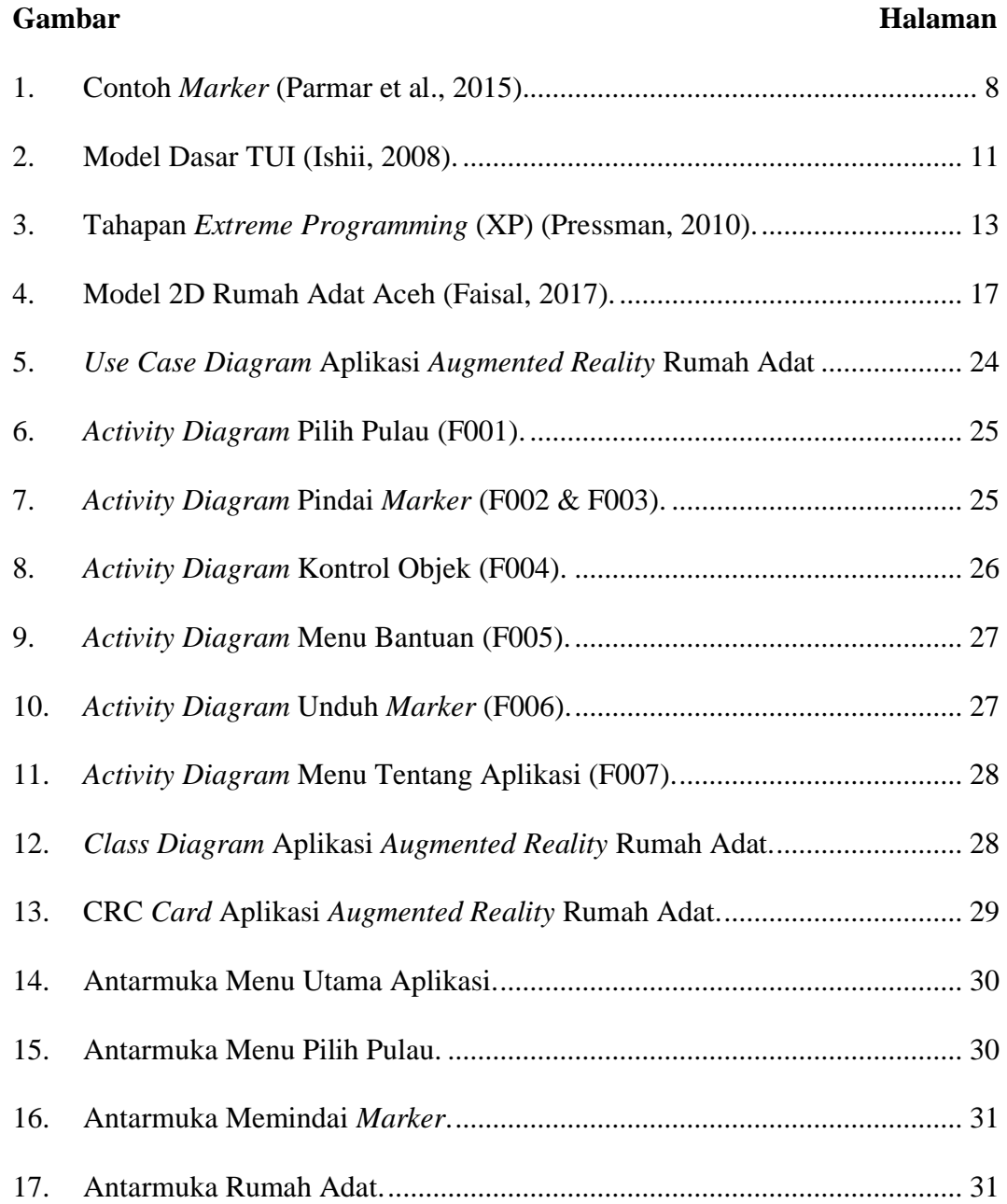

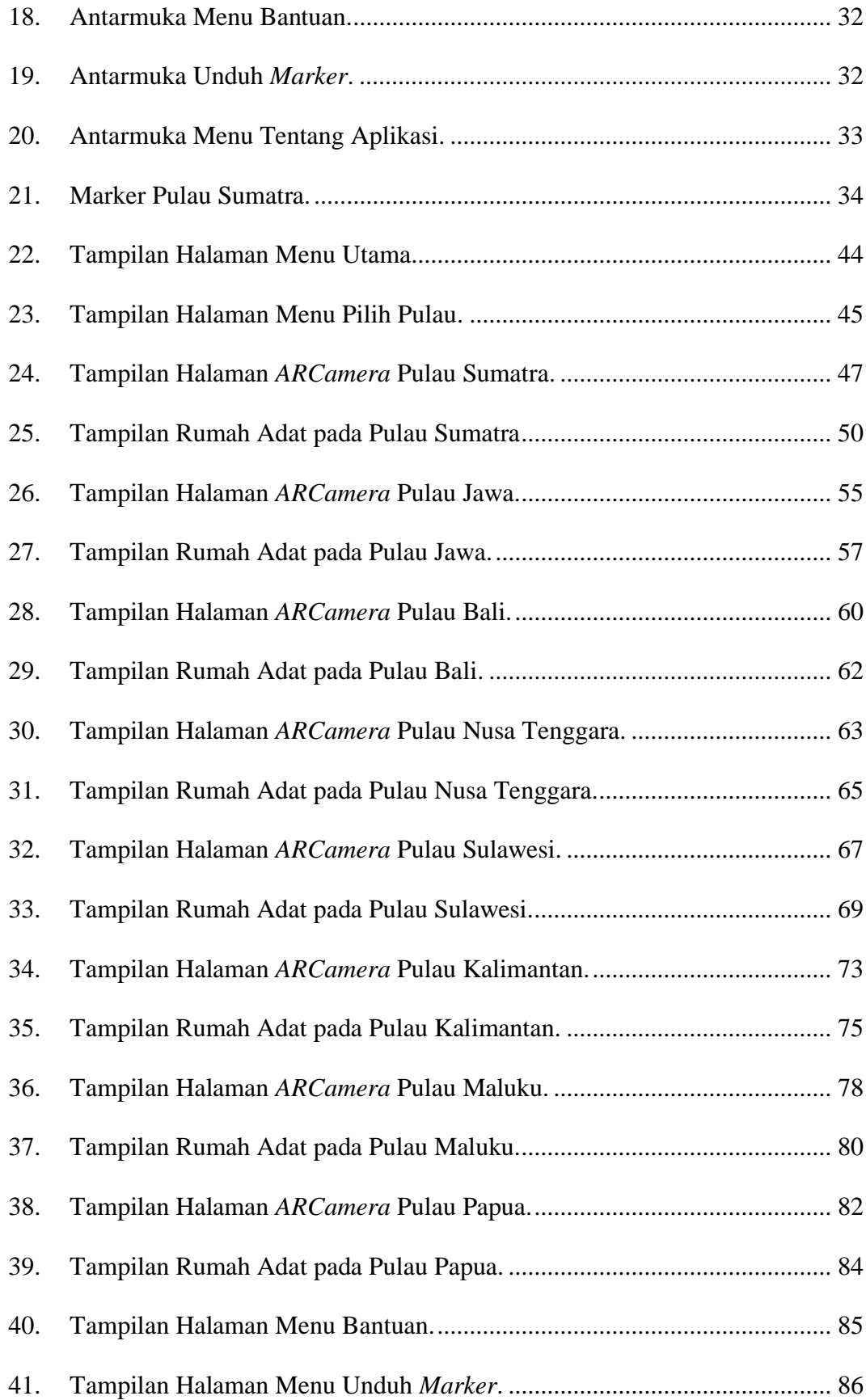

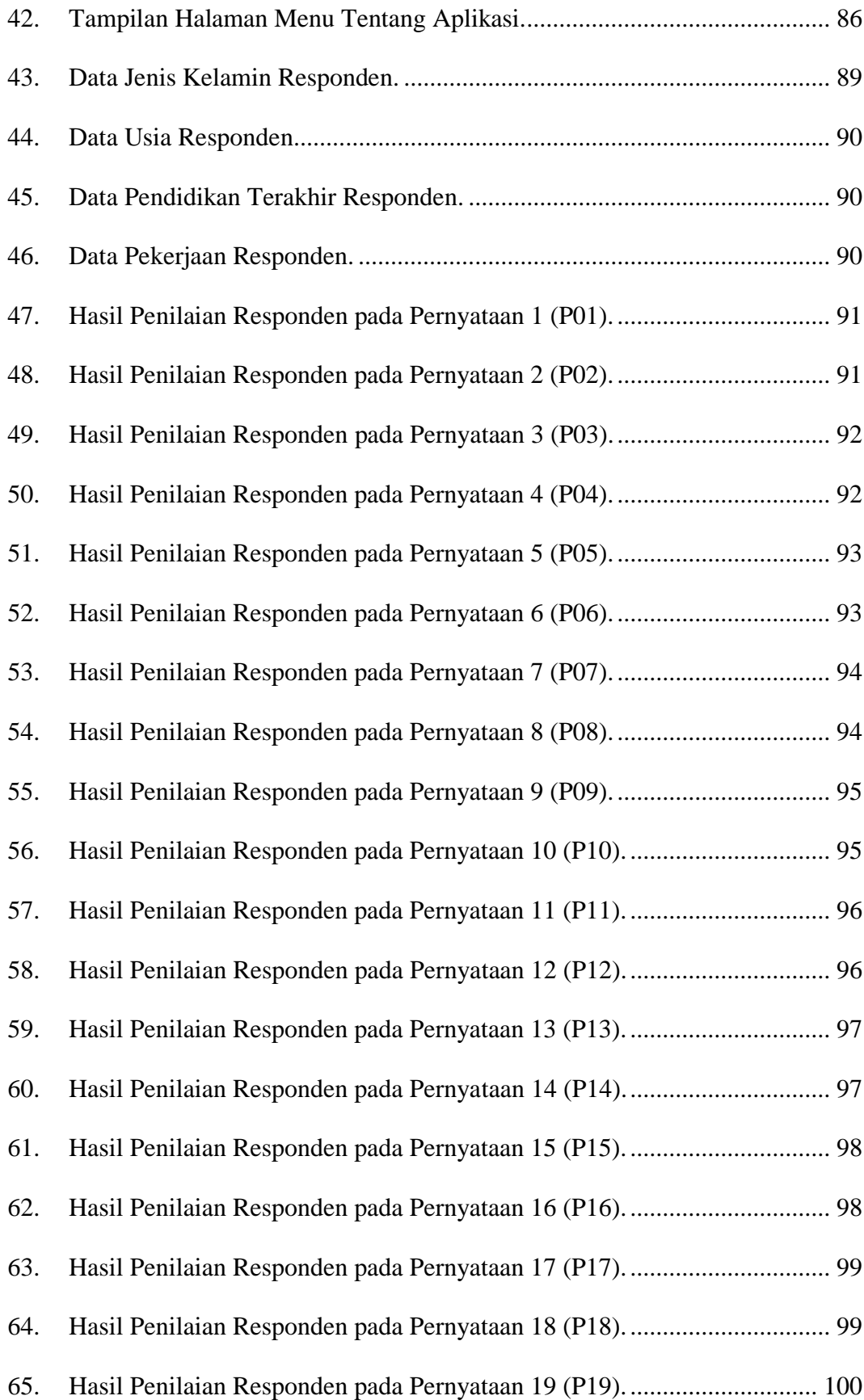

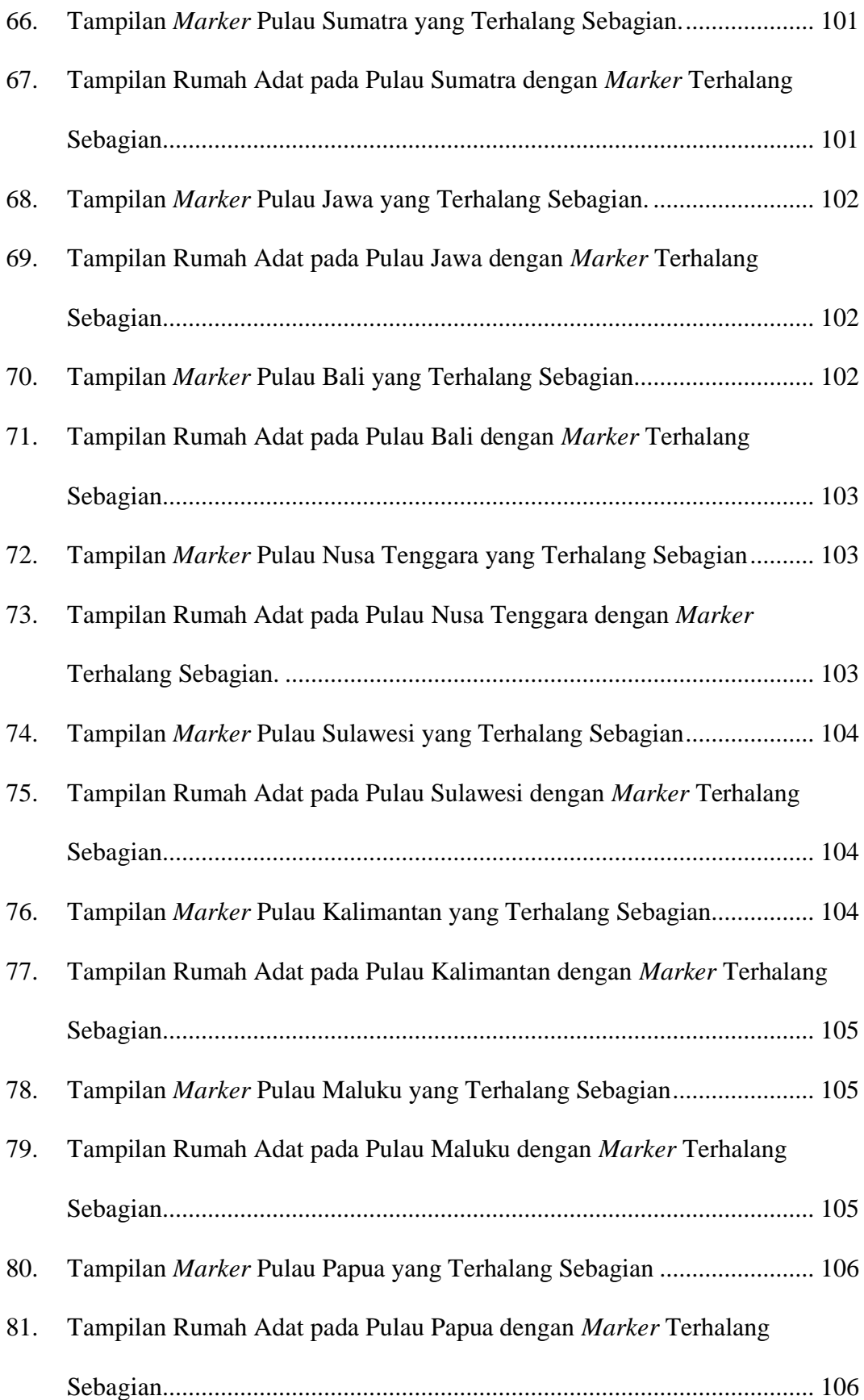

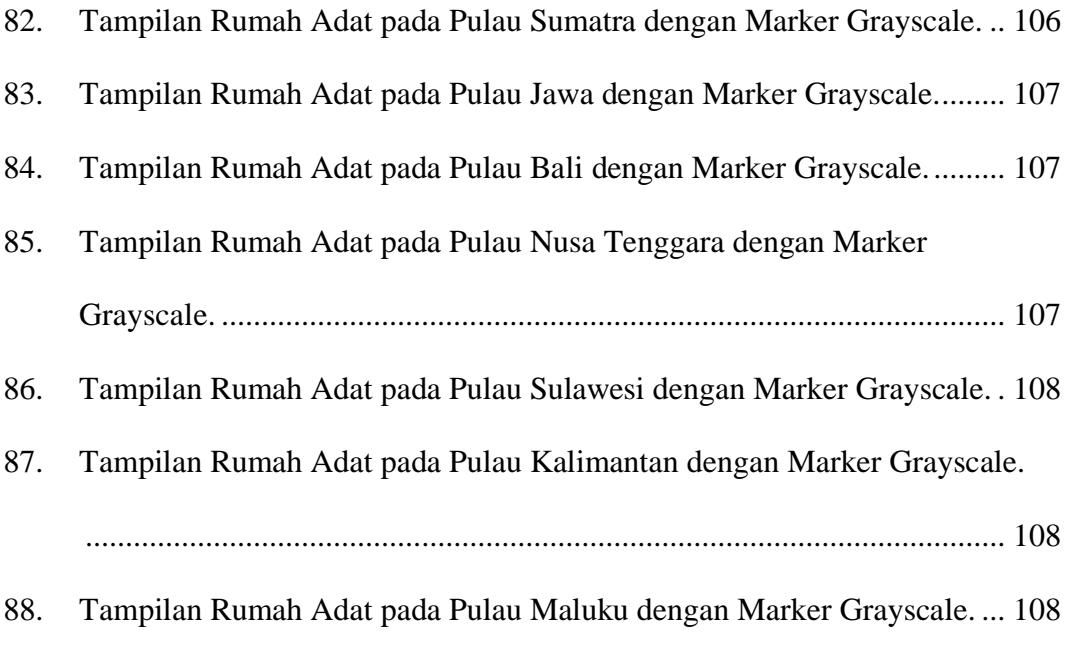

89. Tampilan Rumah Adat pada Pulau Sumatra dengan Marker Grayscale. .. 109

## **DAFTAR KODE PROGRAM**

<span id="page-24-0"></span>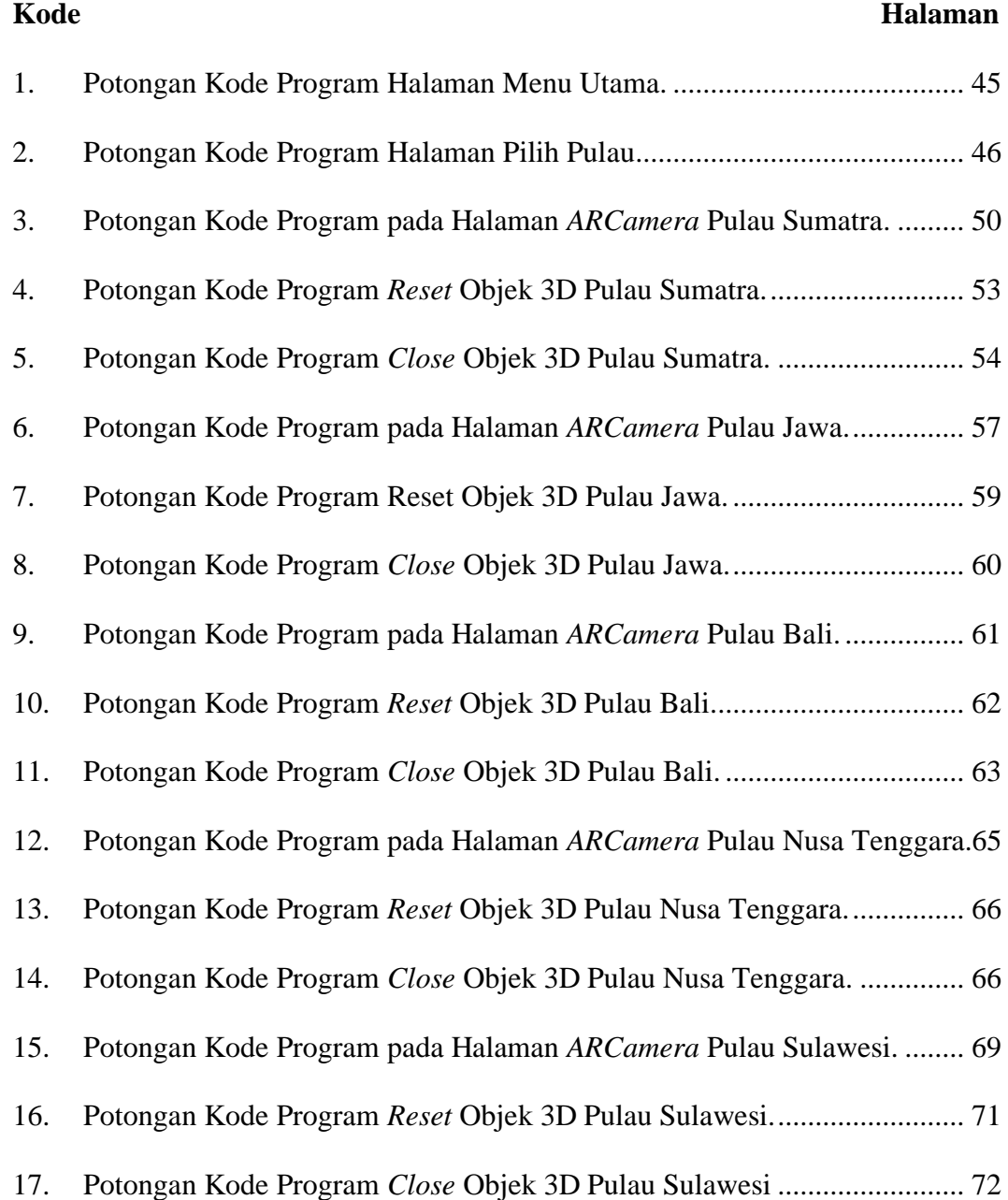

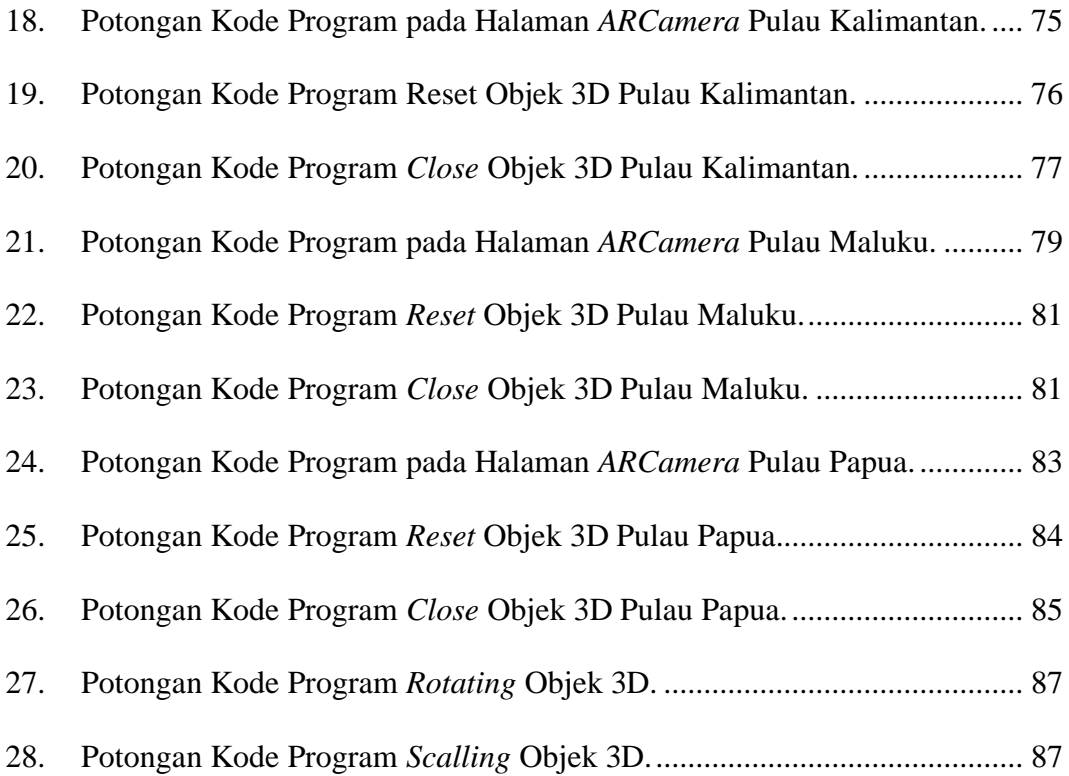

## **I. PENDAHULUAN**

#### <span id="page-26-1"></span><span id="page-26-0"></span>**A. Latar Belakang**

Negara Kesatuan Republik Indonesia (NKRI) adalah negara kepulauan yang terdiri dari 34 provinsi. Setiap provinsi memiliki berbagai suku, ras, adat serta budaya yang beraneka ragam. Selain itu, setiap provinsi juga memiliki rumah adatnya masing-masing. Rumah adat pada masing-masing provinsi memiliki ciri khas tersendiri yang membedakan antara rumah adat yang satu dengan yang lain.

Kuatnya arus budaya asing yang masuk ke Indonesia bahkan hingga ke pelosok daerah memberikan ancaman terhadap upaya pengembangan dan pelestarian adat serta budaya lokal. Selain itu, masyarakat terutama generasi muda yang kurang berminat pada adat serta budaya daerah juga akan menghilangkan identitas bangsa ini (Ranti, 2018). Kurangnya minat akan adat serta budaya ini dapat disebabkan oleh informasi-informasi yang tersedia terkesan *monoton* dan masih terbatas. Misalnya saja informasi tentang rumah adat di Indonesia. Akses informasi mengenai rumah adat Indonesia biasanya tersedia pada buku literatur atau mencari di *internet.* Informasi yang didapat masih dalam bentuk teks yang disertai dengan gambar rumah adat dalam bentuk gambar dua-dimensi (2D). Gambar 2D tersebut hanya menampilkan rumah adat dari sisi depan atau samping sehingga generasi muda kurang tertarik untuk mempelajari rumah adat Indonesia.

Untuk memberikan informasi rumah adat secara lebih menarik dan lebih detail, maka diperlukan objek dalam bentuk model tiga-dimensi (3D). Model 3D dapat memberikan tampilan secara keseluruhan dan detail. Selain itu, diperlukan juga teknologi yang dapat menginteraksikan objek tersebut secara *real time*. Teknologi yang dapat digunakan adalah teknologi *Augmented Reality* (AR). Teknologi AR merupakan teknologi yang menggabungkan dunia nyata dengan dunia *virtual* serta dapat disajikan melalui berbagai *platform* seperti *smart devices* dan *tablets* (Phunsa, 2014)*.*

Teknologi AR dapat diterapkan untuk mempromosikan kebudayaan, seperti dalam penelitian yang dilakukan oleh Phunsa dari *Mahasarakham University* pada tahun 2014. Dalam penelitian tersebut, Phunsa menerapkan teknologi AR pada kartu pos untuk mempromosikan alat musik tradisional Thailand. Phunsa merancang kartu pos dari 11 alat musik Thailand sebagai *marker* untuk menampilkan video*,* model 3D dan suara.

Berdasarkan uraian tersebut maka penulis berinisiatif untuk menerapkan *marker-based augmented reality* untuk visualisasi rumah-rumah adat Indonesia menggunakan metode *Tangible User Interface* (TUI). Penulis akan mengimplementasikan AR pada *smartphone* Android sehingga diharapkan aplikasi dapat mempermudah akses masyarakat terutama generasi muda dalam mencari informasi terkait rumah adat. Pengguna dapat berinteraksi

secara *real time* dengan objek yang ditampilkan sehingga akan memberikan persepsi pengguna terhadap keberadaan rumah adat secara nyata.

#### <span id="page-28-0"></span>**B. Rumusan Masalah**

Berdasarkan latar belakang yang telah diuraikan di atas, maka rumusan masalah yang akan dibahas pada penelitian ini ialah bagaimana cara mengimplementasikan *marker based augmented reality* dengan metode *Tangible User Interface* (TUI) untuk visualisasi rumah-rumah adat Indonesia pada sistem operasi Android.

### <span id="page-28-1"></span>**C. Tujuan**

Tujuan dari penelitian ini adalah sebagai berikut:

- 1. Mengimplementasi teknologi *marker based augmented reality* dengan metode *Tangible User Interface* (TUI) untuk visualisasi rumah-rumah adat Indonesia.
- 2. Membuat objek *virtual* 3D rumah adat Indonesia yang dilengkapi informasi terkait masing-masing rumah adat dari tiap provinsi.

#### <span id="page-28-2"></span>**D. Manfaat**

Manfaat dari penelitian ini adalah sebagai berikut:

1. Aplikasi ini dapat mempermudah akses informasi terkait rumah adat Indonesia secara lebih detail dan menarik.

- 2. Aplikasi ini dapat dijadikan solusi untuk mempromosikan rumah adat Indonesia pada masyarakat dan generasi muda saat ini dengan cara yang lebih menarik.
- 3. Aplikasi dapat dijadikan sebagai media pembelajaran untuk anak-anak.

## <span id="page-29-0"></span>**E. Batasan Masalah**

Batasan masalah pada penelitian ini adalah sebagai berikut:

- 1. Aplikasi dikembangkan pada perangkat *mobile* bersistem operasi Android*.*
- 2. *Marker* yang digunakan berupa *ARBook* berisi 8 marker peta pulau di Indonesia, yaitu Pulau Sumatra, Pulau Jawa, Pulau Bali, Pulau Kalimantan, Pulau Sulawesi, Pulau Maluku, Pulau Bali, Pulau Nusa Tenggara, dan Pulau Papua.
- 3. *Output* yang dihasilkan adalah 34 objek *virtual* 3D rumah adat beserta informasi terkait rumah adat tersebut.
- 4. *User* dapat berinteraksi dengan objek *virtual* 3D rumah adat, seperti melakukan *rotate* dan *zoom*.

## **II. TINJAUAN PUSTAKA**

## <span id="page-30-1"></span><span id="page-30-0"></span>**A. Rumah Adat Tradisional**

Rumah adat merupakan salah satu representasi kebudayaan yang paling tinggi dalam sebuah komunitas suku atau masyarakat. Rumah adat Indonesia terdiri atas beraneka ragam ciri khas dari tiap-tiap daerah (Arimbi, 2017). Rumah adat tidak hanya indah dan unik tampak dari segi bentuknya, tetapi mengandung makna dan simbol tertentu sesuai dengan tujuannya masingmasing (Faisal, 2017).

## <span id="page-30-2"></span>**B. Objek 3 Dimensi**

Objek 3D merupakan sekumpulan titik-titik yang memiliki koordinat pada sumbu X, Y dan Z yang membentuk sebuah bidang (*face*) yang selanjutnya digabungkan menjadi satu kesatuan. Objek 3D dalam ilmu komputer adalah sebuah teknik grafik yang dipaparkan dalam bentuk objek yang memiliki koordinat x, y, dan z. Sehingga setiap objek yang dibuat menggunakan *software* aplikasi 3D akan mempunyai dimensi dengan koordinat x, y, dan z (Purnamawati, 2018).

Objek 3D pada umumnya memiliki elemen- elemen pembentuk objek yang disebut dengan sub-objek. Elemen-elemen tersebut adalah *vertex*, *edge* dan *face. Vertex* merupakan sebuah titik yang terletak pada koordinat X, Y dan Z. *Edge* merupakan pertemuan sedikitnya dua *vertex*. *Face* merupakan gabungan 3 titik atau lebih yang membentuk luasan tertentu. *Face* dapat pula dikatakan sebagai bidang permukaan berupa kurva tertutup yang minimal terbentuk dari tiga *vertex* atau *edge* (Purnamawati, 2018). Objek 3D tidak hanya digunakan dalam matematika dan fisika saja melainkan dibidang grafis, seni, animasi, komputer dan lain-lain (Faiztyan, Isnanto, and Widianto, 2015).

Pemodelan 3D adalah suatu proses menciptakan objek 3D yang ingin dituangkan dalam bentuk visual nyata melalui perangkat lunak tertentu (Faiztyan, Isnanto, and Widianto, 2015). *Rendering* adalah proses akhir dari proses pemodelan dimana semua data-data yang sudah dimasukkan dalam proses pemodelan, animasi, *texturing*, pencahayaan akan diterjemahkan dalam bentuk *output* tampilan akhir pada model dan animasi (Faiztyan, Isnanto, and Widianto, 2015).

#### <span id="page-31-0"></span>**C.** *Augmented Reality*

*Augmented Reality* juga dikenal sebagai AR adalah teknologi baru di mana lingkungan nyata akan ditanamkan informasi yang dihasilkan oleh komputer yang mencakup grafik, data teks, dan bahkan konten audio ke perangkat layar (Parmar *et. al.*, 2015). Teknologi *AR* merupakan teknologi yang mirip dengan *Virtual Reality* (VR). Perbedaan AR dengan VR adalah interaksi yang dapat dilakukan oleh user. Dalam konsep VR, keseluruhan lingkungan dihasilkan secara *artificial* dan pengguna akan benar-benar berinteraksi dalam lingkungan *virtual*. Berbeda dengan VR, AR memungkinkan suatu komputer untuk menampilkan objek *virtual* yang tampak hidup berdampingan dalam ruang yang sama dengan dunia nyata secara *real time* (Parmar *et. al.*, 2015).

Teknologi AR merupakan pendekatan yang cukup menantang untuk menambahkan dimensi baru pada bidang seni dan konservasi budaya. AR dapat mempresentasikan tampilan yang berisi gambar 2D, model 3D, klip video, animasi serta suara. Banyak aplikasi maupun area yang dapat memanfaatkan teknologi AR, seperti pendidikan, periklanan, perdagangan, dan area hiburan (Phunsa, 2014).

### **1.** *Marker-based* **AR**

*Marker-based* AR menggunakan kamera dan beberapa petunjuk. Pada *marker-based* AR, gambar dideteksi oleh kamera kemudian dengan menggunakan perangkat lunak AR aset *virtual* ditempatkan pada *scene*. Gambar hitam putih paling sering digunakan sebagai *marker. Marker*  sederhana mencakup satu atau lebih bentuk dasar seperti kotak atau persegi panjang hitam dengan latar belakang putih sehingga dapat dibaca dengan baik oleh kamera (Parmar *et. al.*, 2015). Contoh *marker* ditunjukan pada Gambar 1.

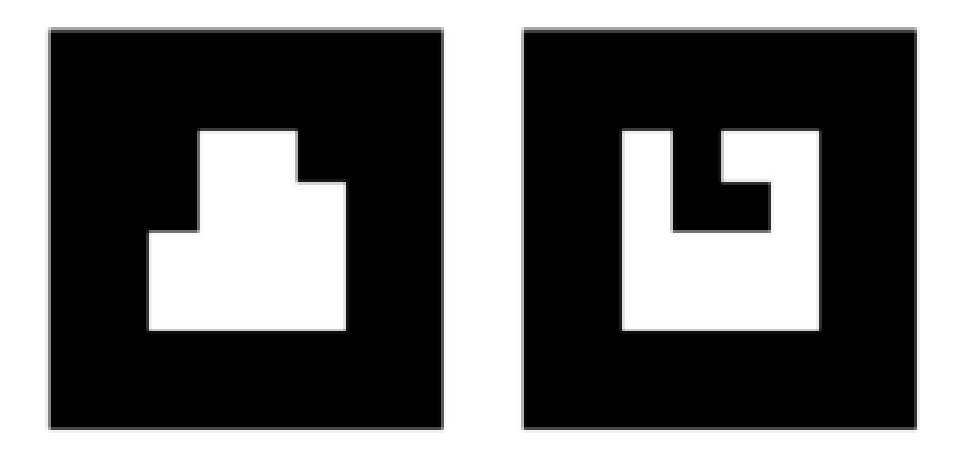

Gambar 1. Contoh *Marker* (Parmar *et al.*, 2015)*.*

## <span id="page-33-1"></span>**2.** *Markerless-based* **AR**

*Markerless-based* AR memerlukan sistem pelacakan yang melibatkan GPS (*Global Positioning System*), kompas, dan perangkat pengenal gambar. *Markerless-based* AR tidak membutuhkan *marker* untuk menampilkan isinya (Parmar *et. al.*, 2015).

#### <span id="page-33-0"></span>**D. Bahasa Pemrograman C#**

C# (*See-Sharp*) adalah bahasa pemrograman baru yang dikeluarkan oleh Microsoft. Proyek pembuatan bahasa pemrograman ini ditangani oleh Anders Helsberg. Bahasa C# pertama kali diperkenalkan pada bulan Juli 2000. Bahasa C# merupakan bahasa pemrograman berorientasi objek yang menjadi bahasa pemrograman utama dalam *platform* Microsoft.NET Framework. Bahasa ini dianggap sebagai kombinasi antara efisiensi pemrograman C++, kesederhanaan pemrograman Java, dan penyederhanaan dari pemrograman Visual Basic (Hakim, 2018).

#### <span id="page-34-0"></span>**E. Android**

Terdapat beberapa sistem operasi smartphone saat ini, seperti Android, Blackberry, iOS (Apple), dan Windows Phone. Berdasarkan data penjualan *smartphone* dari *International Data Corporation* (IDC) pangsa pasar *smartphone* Android diperkirakan akan terus meningkat. Pada 2019 akan meningkat menjadi 86,7% dari 85,1% pada tahun 2018, sebagian besar karena peluncuran beberapa model baru, termasuk beberapa perangkat 5G yang diumumkan atau akan dipasarkan pada 2019 (IDC, 2018).

Android pertama kali dirilis pada 23 September 2008. Sistem operasi Android untuk ponsel didasarkan pada oistem operasi Linux dan dikembangkan oleh Google. Sistem operasi Android bersifat *open source* dan *freeware*. Sistem operasi Android memungkinkan pengembang untuk mengembangkan aplikasi Java seperti bahasa yang menggunakan *Google-Developed Java Libraries.* Arsitektur Android terdiri dari *core libraries*, *android runtime*, *application framework* serta *Linux Kernel* (Wukkadada, Nambiar, and Nair, 2015).

## <span id="page-34-1"></span>**F. Interaksi Manusia dan Komputer**

Interaksi Manusia dan Komputer (IMK) adalah ilmu yang mempelajari bagaimana mendesain, mengevaluasi, serta mengimplementasikan suatu sistem komputer yang interaktif agar dapat digunakan oleh manusia dengan mudah. IMK juga dapat didefinisikan sebagai hubungan antara manusia dan komputer dengan karakteristik tertentu untuk mencapai tujuan melalui sebuah sistem yang menggunakan antarmuka atau *inteface* (Supriyanta, 2015).

#### <span id="page-35-0"></span>**G. Tangible User Interfaces**

*User Interfaces* (UI) yang biasa ditemui dalam IMK menggunakan perangkat masukan *keyboard* serta *mouse* dan perangkat keluaran *monitor* atau dikenal dengan *Graphical User Interfaces* (GUI). GUI menyediakan akses yang beragam untuk berinteraksi dengan komputer. Namun, interaksi dalam GUI hanya terbatas dalam interaksi dua dimensi (Silitonga, 2009). Antarmuka antara manusia dan informasi digital memerlukan dua komponen utama, yaitu input dan output, atau kontrol dan representasi. Kontrol memungkinkan pengguna untuk memanipulasi informasi, sedangkan representasi eksternal dianggap sebagai indera manusia (Sears and Jacko, 2009).

*Tangible User Interface* (TUI) menggunakan representasi nyata dari informasi yang berfungsi sebagai mekanisme kontrol secara langsung pada informasi digital. Dengan merepresentasikan informasi pada kedua bentuk *tangible* dan *intangible*, pengguna dapat secara langsung menekankan representasi digital menggunakan tangan mereka (Sears and Jacko, 2009).

TUI merupakan suatu antarmuka yang memungkinkan seseorang dapat berinteraksi dengan suatu informasi digital lewat lingkungan fisik. Salah satu perintis TUI ialah Hiroshi Ishii, seorang profesor di Laboratorium Media MIT yang memimpin Tangible Media Group (Mauladi and Suratno, 2016).

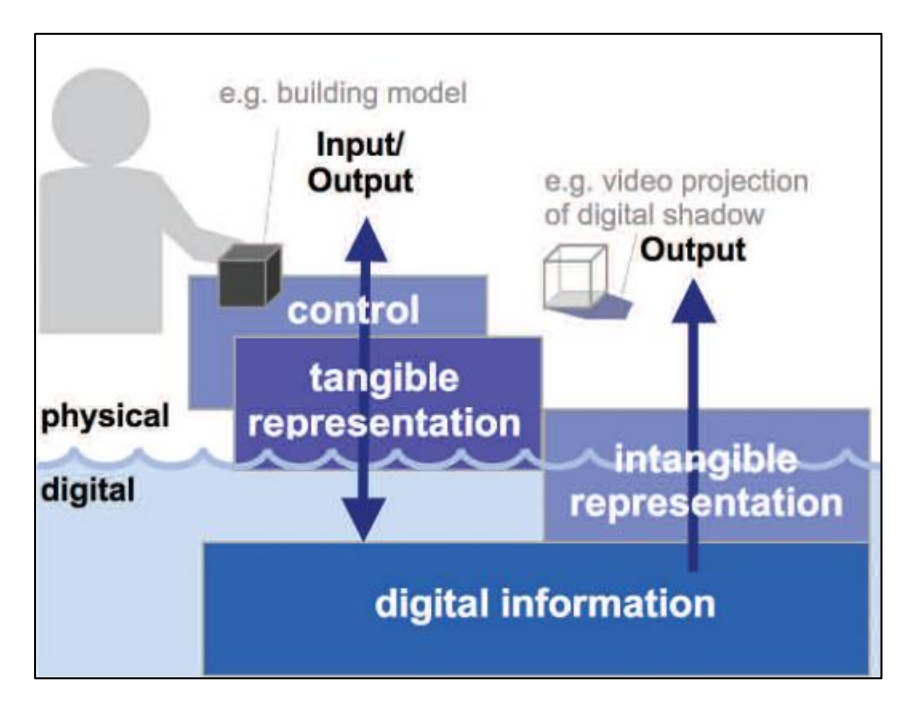

<span id="page-36-0"></span>Gambar 2. Model Dasar TUI (Ishii, 2008).

Gambar 2 merupakan model dasar TUI (Ishii, 2008) untuk memberikan representasi nyata (*physical* dan *graspable*) eksternal ke informasi digital. Representasi nyata (*tangible*) membantu menjembatani batas antara dunia fisik dan dunia digital (Sears and Jacko, 2009). Fungsi dari representasi nyata adalah sebagai pengendali fisik interaktif. TUI berupaya mewujudkan informasi digital dalam bentuk fisik, memaksimalkan kelangsungan informasi dengan manipulasi sambungan ke dasar perhitungan. Melalui pemanipulasian fisik dari representasi *tangible* maka representasi digital dapat diubah (Sears and Jacko, 2009). TUI akan menambahkan dunia fisik nyata dengan menggabungkan informasi digital ke objek fisik dan lingkungan sehari-hari.

Tipe-tipe interaksi (Silitonga, 2009) yang biasa digunakan dalam AR menggunakan TUI antara lain sebagai berikut:

#### **1.** *Viewpoint Control*

*Viewpoint control* adalah melihat objek *virtual* berdasarkan sudut pandang pengguna. Terdapat tiga konfigurasi utama untuk *viewpoint control*, yaitu:

- *a. Viewpoint mobile*, apabila sudut pandang *virtual* selaras dengan sudut pandang fisik pengguna.
- *b. Viewpoint fixed,* apabila pengguna melihat dari sudut pandang suatu kamera yang diposisikan tetap.
- *c. Viewpoint tele-mobile*, apabila sudut pandang pengguna didasarkan pada sudut pandang kamera yang tetap.

## **2.** *Three-Dimensional* **(3D)** *Spatial Manipulation*

Interaksi ini paling sering dikembangkan. Jenis-jenis interaksi dari 3D *spatial manipulation* adalah:

- a. *Selection* atau interaksi pemilihan objek dalam lingkungan AR. *Selection* merupakan jenis interaksi dasar yang harus ada pada AR agar sistem dapat lebih interaktif.
- b. *Release* atau pelepasan objek dilakukan setelah pemilihan objek. *Release* dalam AR dilakukan sama seperti di lingkungan nyata yaitu dengan melepaskan objek fisiknya.
- c. *Manipulation* atau manipulasi objek merupakan interaksi untuk melakukan perubahan pada objek *virtual*. Manipulasi objek dapat berupa *scalling* dan *reposition* (translasi, rotasi) objek.

#### <span id="page-38-0"></span>**H.** *Extreme Programming* **(XP)**

*Extreme programming* merupakan salah satu metode pengembangan *software* yang termasuk dalam *Agile Software Development*. *Extreme programming* (XP) merupakan suatu pendekatan yang banyak digunakan untuk pengembangan perangkat lunak dengan cepat (Pressman, 2010).

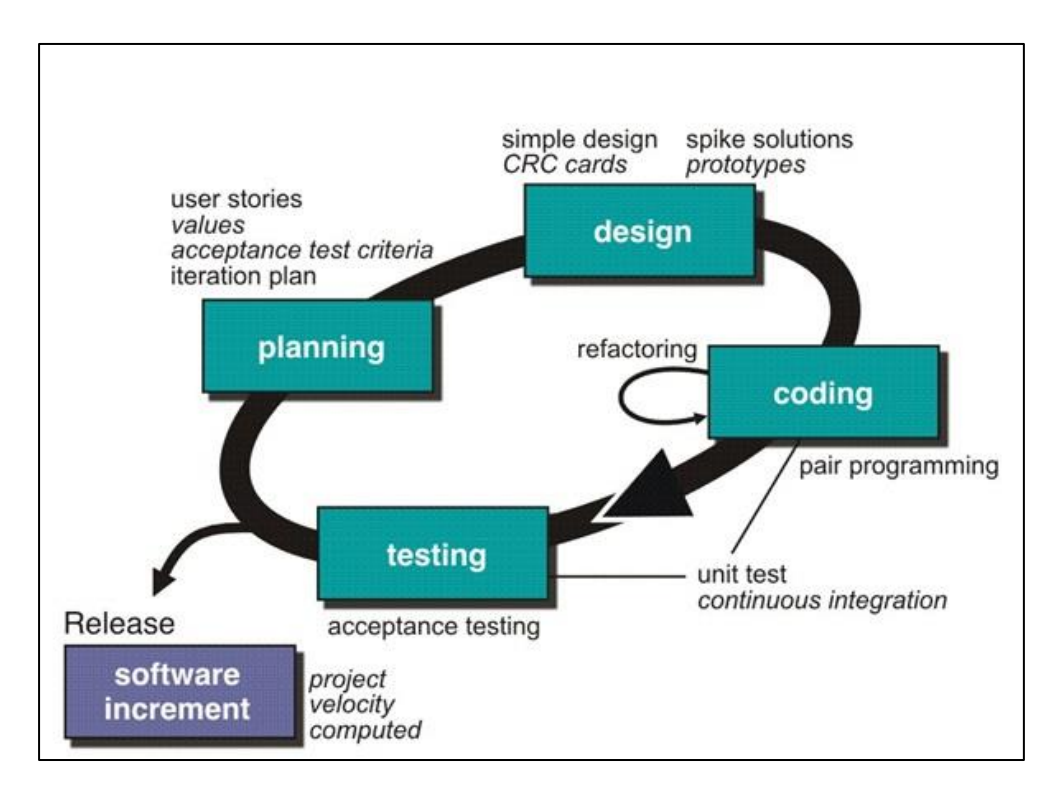

<span id="page-38-1"></span>Gambar 3. Tahapan *Extreme Programming* (XP) (Pressman, 2010).

Berikut adalah penjelasan tahapan dalam metode XP (Pressman, 2010):

1. *Planning*

Tahap *planning* dilakukan dengan mendefinisikan *user stories* yang menjelaskan *output*, fitur dan fungsional dari *software* yang dibuat.

2. *Design*

*Tahap design* pada XP dilakukan dengan mengikuti prinsip *Keep It Simple* (KIS). Desain yang lebih sederhana selalu lebih disukai dibandingkan dengan desain yang *complex*. XP juga mendukung adanya *refactoring* dimana *software system* diubah sedemikian rupa dengan cara mengubah struktur kode dan menyederhanakan kode.

3. *Coding*

Tahap XP ini diawali dengan membangun serangkaian tes (*unit test*), setelah itu pengembang harus berfokus kepada implementasi untuk melewati tes.

4. *Testing*

*Testing* dilakukan dengan pengujian kode pada unit *testing*. Dalam XP juga terdapat *acceptance test.* Pengujian ini dilakukan oleh *customer* yang berfokus kepada fitur dan fungsi dari sistem secara keseluruhan. *Acceptance test* ini berasal dari *user stories* yang telah diimplementasikan.

Keuntungan metode XP (Pressman, 2010) adalah sebagai berikut:

- 1. Meningkatkan kepuasan kepada klien
- 2. Pembangunan sistem dibuat lebih cepat
- 3. Menjalin komunikasi yang baik dengan klien.
- 4. Meningkatkan komunikasi dan sifat saling menghargai antar *developer*.

Kekurangan metode XP (Pressman, 2010), yaitu:

- 1. Cerita-cerita yang menunjukkan kebutuhan dari pelanggan kemungkinan besar tidak lengkap sehingga *developer* harus selalu siap dengan perubahan karena perubahan akan selalu diterima.
- 2. Tidak bisa membuat kode yang detail di awal (prinsip *simplicity* dan juga anjuran untuk melakukan apa yang diperlukan hari itu juga).

3. XP tidak memiliki dokumentasi formal yang dibuat selama pengembangan. Satu-satunya dokumentasi adalah dokumentasi awal yang dilakukan oleh *user*.

## **III. METODOLOGI PENELITIAN**

## <span id="page-41-1"></span><span id="page-41-0"></span>**A. Tempat dan Waktu Penelitian**

## **1. Tempat Penelitian**

Penelitian dilakukan di Laboratorium Komputasi Dasar Jurusan Ilmu Komputer Fakultas Matematika dan Ilmu Pengetahuan Alam Universitas Lampung.

## **2. Waktu Penelitian**

Waktu penelitian ini dilaksanakan pada semester genap tahun akademik 2018/2019 dimulai dari awal bulan November 2018 hingga akhir bulan Juli 2019.

## <span id="page-41-2"></span>**B. Data dan Alat**

Data dan alat yang digunakan dalam penelitian ini adalah sebagai berikut:

## **1. Data**

Data yang digunakan dalam penelitian ini adalah gambar rumah adat dalam bentuk 2D dan informasi terkait rumah adat dari 34 provinsi di Indonesia. Data diambil dari buku milik Kementrian Pendidikan dan Kebudayaan dengan judul "Mengenal Rancang Bangun Rumah Adat Indonesia", "Berselancar ke 34 Rumah Adat Indonesia Yuk!*"* dan "Rumah Adat Nusantara". Gambar 2D rumah adat Indonesia dari buku tersebut akan dimodelkan ke dalam bentuk 3D rumah adat Indonesia dan dilengkapi dengan informasi terkait masing-masing rumah adat Indonesia dari tiap provinsi. Contoh gambar 2D yang digunakan dapat dilihat pada Gambar 3.

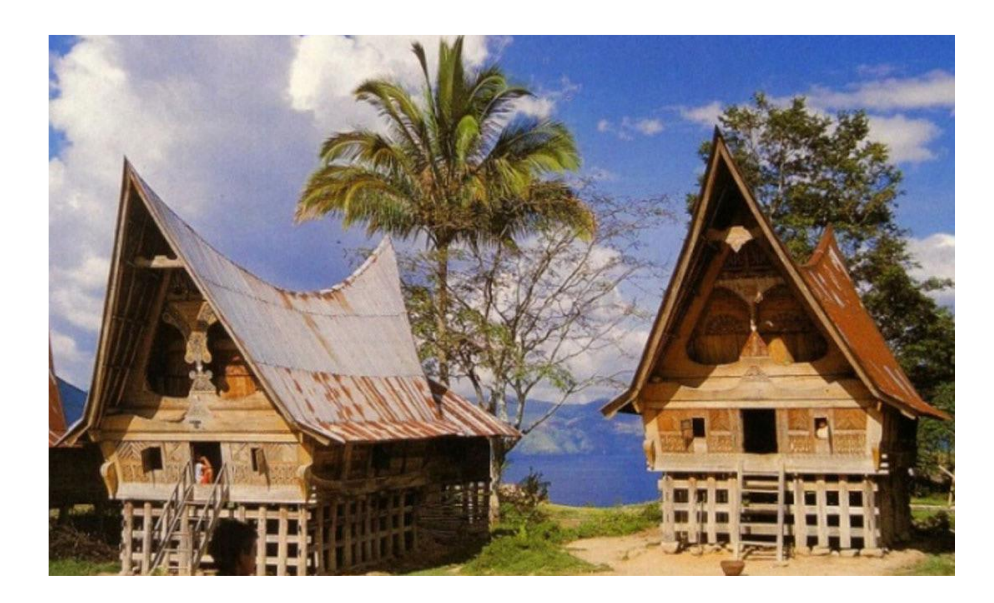

Gambar 4. Model 2D Rumah Adat Aceh (Faisal, 2017).

## <span id="page-42-0"></span>**2. Alat**

#### **a. Pengembangan Aplikasi**

*Software* yang digunakan dalam pengambangan aplikasi ini adalah sebagai berikut:

*-* Google SketchUp 2018 versi 18.0.16975 (64 bit)

Google SketchUp 2018 digunakan untuk melakukan pemodelan 3D rumah adat dalam penelitian ini.

- *-* CorelDRAW X8 versi 18.0.0.448 (64 bit) CorelDRAW X8 digunakan untuk mendesain *marker* dan tampilan aplikasi dalam penelitian ini.
- *-* SDK Vuforia Unity versi 6.2.10 Vuforia adalah *Augmented Reality Software Development Kit* (SDK) untuk perangkat *mobile* yang memungkinkan pembuatan aplikasi AR dalam penelitian ini.
- *-* Unity3D versi 2017.3.1p4 (64bit)

Unity3D digunakan untuk implementasi (*coding*) dalam penelitian ini. Untuk dapat membuat aplikasi AR maka SDK Vuforia perlu diimpor ke dalam *project* aplikasi AR di Unity3D.

*Hardware* yang digunakan dalam pengambangan aplikasi ini adalah laptop dengan spesifikasi sebagai berikut:

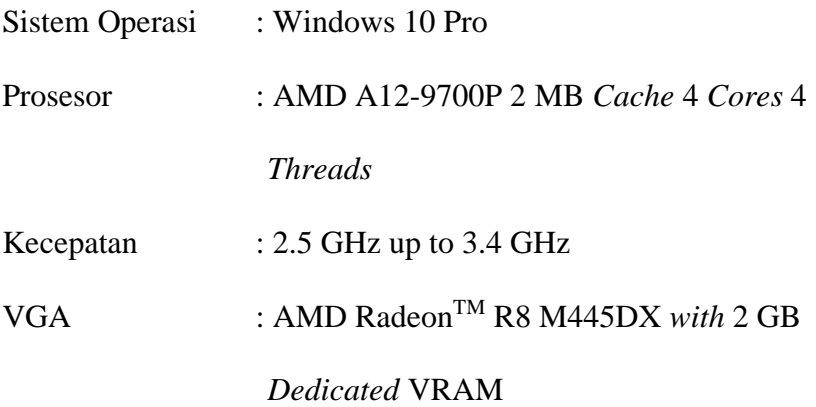

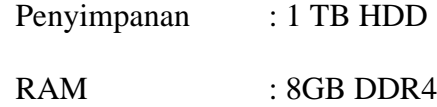

#### **b. Implementasi**

*Software* yang digunakan dalam implementasi aplikasi ini adalah sistem operasi Android versi 8.0.0.

*Hardware* yang digunakan dalam pengambangan aplikasi ini adalah *smartphone* Android dengan spesifikasi sebagai berikut:

 $RAM : 3 GB$ 

Kamera Utama : 13 MP

## <span id="page-44-0"></span>**C. Metode Pengembangan Sistem**

Pengembangan sistem dalam penelitian ini menggunakan metode *extreme programming* (XP). Tahapan-tahapan yang dilakukan dalam penelitian ini adalah sebagai berikut:

## **1.** *Planning*

Tahap *planning* dilakukan dengan mendefinisikan *user stories* untuk aplikasi yang akan dikembangkan. *User stories* tersebut kemudian direpresentasikan dengan kebutuhan fungsional dan non-fungsional.

## **a. Kebutuhan Fungsional**

Kebutuhan fungsional adalah kebutuhan yang berhubungan dengan proses-proses yang dapat dilakukan oleh sistem. Kebutuhan fungsional dari aplikasi ini dapat dilihat pada Tabel 1.

| No. | ID                | Fungsi                                                                                                    |
|-----|-------------------|----------------------------------------------------------------------------------------------------|
| 1.  | F001              | Aplikasi dapat menampilkan ARCamera<br>tiap pulau.                                                                                                    |
| 2.  | F <sub>0</sub> 02 | Aplikasi dapat memindai setiap marker<br>yang tersedia.                                                                                                    |
| 3.  | F <sub>003</sub>  | Aplikasi dapat menampilkan objek 3D<br>rumah adat setiap provinsi pada masing-<br>masing <i>marker</i> pulau.                                                  |
| 4.  | F004              | Aplikasi dapat berinteraksi<br>dengan<br>pengguna, seperti melakukan rotate, zoom<br>in/out, dan memutar audio detail informasi<br>rumah adat setiap provinsi. |
| 5.  | F005              | Aplikasi dapat menyediakan<br>menu<br>bantuan untuk pengguna.                                                                                                  |
| б.  | F006              | Aplikasi dapat menyediakan <i>marker</i> yang<br>dapat diunduh oleh pengguna.                                                                                  |
| 7.  | F007              | Aplikasi dapat menyediakan menu tentang<br>aplikasi.                                                                                                    |

<span id="page-45-0"></span>Tabel 1. Kebutuhan Fungsional Aplikasi

## **b. Kebutuhan Non-fungsional**

Kebutuhan non-fungsional adalah kebutuhan yang berada di luar fungsi yang harus dilakukan oleh sistem. Kebutuhan nonfungsional dari aplikasi ini antara lain adalah sebagai berikut:

- Aplikasi mudah digunakan dan dimengerti.
- Tampilan *user interface* dibuat secara *user-friendly*.
- Aplikasi menggunakan bahasa Indonesia.
- Musik latar belakang aplikasi tidak mengganggu suara narator.

Pada tahap *planning* juga dilakukan perencanaan kriteria pengujian, yaitu *user acceptance testing* (UAT) *criteria.* UAT digunakan untuk memverifikasi bahwa aplikasi telah sesuai untuk pengguna dan dapat diterima oleh pengguna. Aplikasi akan diunggah ke penyimpanan *online* Google Drive sehingga pengguna dapat dengan mudah mengunduh dan menjalankan aplikasi pada *smartphone* masing-masing. Demo aplikasi berupa *video* akan diunggah ke YouTube agar pengguna dapat melihat cara penggunaan aplikasi. Teknik pengumpulan data yang digunakan adalah kuesioner. Kuesioner akan dibuat dalam bentuk Google Form agar mempermudah peneliti untuk mengumpulkan dan mengolah data kuesioner. Daftar rencana pertanyaan kuesioner dapat dilihat pada Tabel 2.

<span id="page-46-0"></span>Tabel 2. Daftar Rencana Pertanyaan Kuesioner

| No             | ID               | Pernyataan             | Kategori Penilaian |   |   |           |            |  |
|----------------|------------------|------------------------|--------------------|---|---|-----------|------------|--|
|                |                  |                        | SS <sub>1</sub>    | S | B | <b>TS</b> | <b>STS</b> |  |
|                |                  |                        | $\overline{5}$     | 4 | 3 | 2         |            |  |
| 1              | <b>P01</b>       | Aplikasi ARRA          |                    |   |   |           |            |  |
|                |                  | memberikan             |                    |   |   |           |            |  |
|                |                  | pengetahuan tentang    |                    |   |   |           |            |  |
|                |                  | rumah adat Indonesia.  |                    |   |   |           |            |  |
| $\overline{2}$ | $P_{02}$         | Aplikasi ARRA dapat    |                    |   |   |           |            |  |
|                |                  | mempermudah            |                    |   |   |           |            |  |
|                |                  | pengguna dalam         |                    |   |   |           |            |  |
|                |                  | mencari informasi      |                    |   |   |           |            |  |
|                |                  | tentang rumah adat di  |                    |   |   |           |            |  |
|                |                  | Indonesia secara lebih |                    |   |   |           |            |  |
|                |                  | menarik.               |                    |   |   |           |            |  |
| 3              | P <sub>0</sub> 3 | Aplikasi ARRA          |                    |   |   |           |            |  |
|                |                  | mudah dimengerti.      |                    |   |   |           |            |  |
| 4              | P <sub>04</sub>  | Aplikasi ARRA          |                    |   |   |           |            |  |
|                |                  | mudah digunakan.       |                    |   |   |           |            |  |

|                | ID              | Pernyataan                             | Kategori Penilaian |                |   |                |            |  |
|----------------|-----------------|----------------------------------------|--------------------|----------------|---|----------------|------------|--|
| N <sub>0</sub> |                 |                                        | SS                 | S              | B | <b>TS</b>      | <b>STS</b> |  |
|                |                 |                                        | 5                  | $\overline{4}$ | 3 | $\overline{2}$ | 1          |  |
| 5              |                 | Aplikasi ARRA                          |                    |                |   |                |            |  |
|                | P <sub>05</sub> | memiliki tampilan                      |                    |                |   |                |            |  |
|                |                 | yang baik dan                          |                    |                |   |                |            |  |
|                |                 | menarik.                               |                    |                |   |                |            |  |
|                | P <sub>06</sub> | Aplikasi ARRA dapat                    |                    |                |   |                |            |  |
| 6              |                 | menampilkan                            |                    |                |   |                |            |  |
|                |                 | ARCamera sesuai                        |                    |                |   |                |            |  |
|                |                 | pulau yang dipilih.                    |                    |                |   |                |            |  |
|                |                 | Aplikasi ARRA dapat<br>memindai (scan) |                    |                |   |                |            |  |
| 7              | P07             | marker sesuai pulau                    |                    |                |   |                |            |  |
|                |                 | yang dipilih.                          |                    |                |   |                |            |  |
|                |                 | Kecepatan aplikasi                     |                    |                |   |                |            |  |
|                | P <sub>08</sub> | <b>ARRA</b> saat memindai              |                    |                |   |                |            |  |
| 8              |                 | (scan) marker baik                     |                    |                |   |                |            |  |
|                |                 | dan cepat.                             |                    |                |   |                |            |  |
|                |                 | Aplikasi ARRA dapat                    |                    |                |   |                |            |  |
|                |                 | menampilkan rumah                      |                    |                |   |                |            |  |
| 9              | P <sub>09</sub> | adat dan memutar                       |                    |                |   |                |            |  |
|                |                 | audio detail informasi                 |                    |                |   |                |            |  |
|                |                 | sesuai provinsi yang                   |                    |                |   |                |            |  |
|                |                 | dipilih.                               |                    |                |   |                |            |  |
| 10             | P <sub>10</sub> | Visual 3D rumah adat                   |                    |                |   |                |            |  |
|                |                 | tampil dengan baik.                    |                    |                |   |                |            |  |
|                | P11             | Suara narator                          |                    |                |   |                |            |  |
| 11             |                 | terdengar dengan                       |                    |                |   |                |            |  |
|                |                 | jelas.                                 |                    |                |   |                |            |  |
|                | P12             | <b>Background music</b>                |                    |                |   |                |            |  |
| 12             |                 | (musik latar belakang)                 |                    |                |   |                |            |  |
|                |                 | tidak mengganggu<br>suara narator.     |                    |                |   |                |            |  |
|                |                 | Interaksi Zoom dan                     |                    |                |   |                |            |  |
| 13             | P13             | <i>Rotation</i> pada rumah             |                    |                |   |                |            |  |
|                |                 | adat yang tampil                       |                    |                |   |                |            |  |
|                |                 | dapat berjalan dengan                  |                    |                |   |                |            |  |
|                |                 | baik.                                  |                    |                |   |                |            |  |
| 14             | P <sub>14</sub> | Keseluruhan tombol                     |                    |                |   |                |            |  |
|                |                 | pada aplikasi dapat                    |                    |                |   |                |            |  |
|                |                 | berjalan sesuai dengan                 |                    |                |   |                |            |  |
|                |                 | fungsinya.                             |                    |                |   |                |            |  |

Tabel 2. Daftar Rencana Pertanyaan Kuesioner (lanjutan)

|    |                 |                       | Kategori Penilaian       |                |   |                             |            |  |
|----|-----------------|-----------------------|--------------------------|----------------|---|-----------------------------|------------|--|
| No | ID              | Pernyataan            | SS                       | S              | B | <b>TS</b>                   | <b>STS</b> |  |
|    |                 |                       | $\overline{\mathcal{L}}$ | $\overline{4}$ | 3 | $\mathcal{D}_{\mathcal{L}}$ | 1          |  |
| 15 | P15             | Menu Bantuan dapat    |                          |                |   |                             |            |  |
|    |                 | membantu pengguna     |                          |                |   |                             |            |  |
|    |                 | dalam menggunakan     |                          |                |   |                             |            |  |
|    |                 | aplikasi.             |                          |                |   |                             |            |  |
| 16 | P <sub>16</sub> | Menu Unduh Marker     |                          |                |   |                             |            |  |
|    |                 | dapat menyediakan     |                          |                |   |                             |            |  |
|    |                 | <i>marker</i> yang    |                          |                |   |                             |            |  |
|    |                 | dibutuhkan.           |                          |                |   |                             |            |  |
|    | P17             | Menu Tentang          |                          |                |   |                             |            |  |
|    |                 | Aplikasi menyediakan  |                          |                |   |                             |            |  |
| 17 |                 | informasi tentang     |                          |                |   |                             |            |  |
|    |                 | aplikasi dan          |                          |                |   |                             |            |  |
|    |                 | pengembang.           |                          |                |   |                             |            |  |
| 18 | P18             | Loading aplikasi      |                          |                |   |                             |            |  |
|    |                 | berjalan dengan baik. |                          |                |   |                             |            |  |
| 19 | P <sub>19</sub> | Aplikasi ARRA         |                          |                |   |                             |            |  |
|    |                 | direkomendasikan      |                          |                |   |                             |            |  |
|    |                 | kepada masyarakat     |                          |                |   |                             |            |  |
|    |                 | Indonesia.            |                          |                |   |                             |            |  |

Tabel 2. Daftar RencanaPertanyaan Kuesioner (lanjutan)

Keterangan:

- SS : Sangat Setuju
- S : Setuju
- B : Biasa
- TS : Tidak Setuju
- STS : Sangat Tidak Setuju

## **2.** *Design*

Tahap *design* dilakukan dengan merancang proses bisnis aplikasi secara sederhana menggunakan UML (*Unified Modelling Language*) dan CRC (*Class-Responsibility-Collaboration) Card*, merancang antarmuka aplikasi, merancang *marker,* dan merancang objek 3D (pemodelan objek 3D).

## **a. Perancangan Proses Bisnis Aplikasi**

Perancangan proses bisnis aplikasi dilakukan dengan membuat *use case diagram, activity diagram, class diagram* dan CRC *card*.

- *Use Case Diagram*

*Use Case diagram* yang dirancang dalam penelitian ini menggambarkan sistem dari sudut pandang pengguna aplikasi. Pembuatan *use case* difokuskan pada fungsionalitas yang dimiliki sistem. *Use case diagram*  aplikasi ini adalah sebagai berikut:

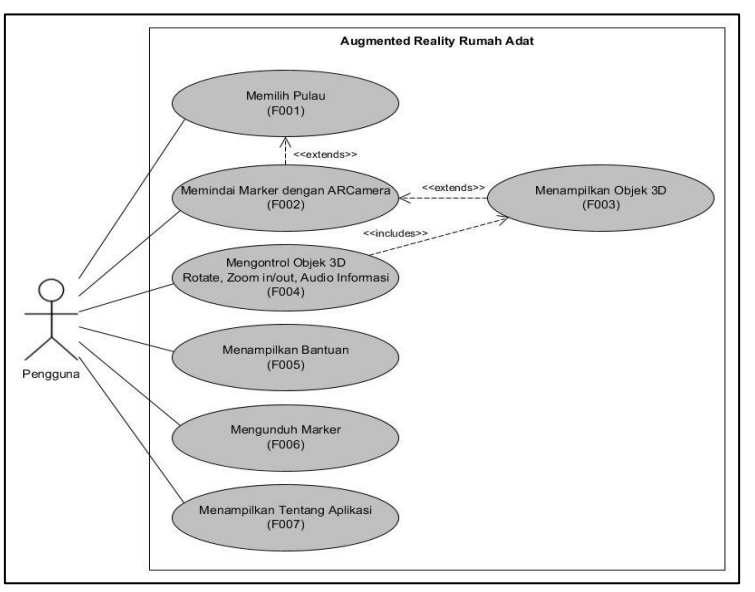

<span id="page-49-0"></span>Gambar 5. *Use Case Diagram* Aplikasi *Augmented Reality* Rumah Adat

- *Activity Diagram*

*Activity diagram* dari aplikasi ini ditunjukkan pada Gambar

6 sampai Gambar 11.

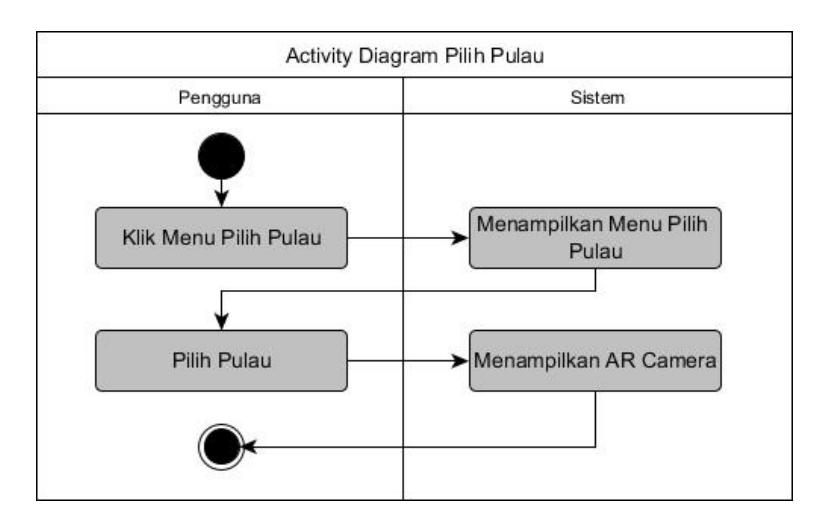

<span id="page-50-0"></span>Gambar 6. *Activity Diagram* Pilih Pulau (F001).

Gambar 6 menunjukan *activity diagram* pilih pulau yang dimulai dengan pengguna memilih menu "Pilih Pulau". Sistem akan menampilkan 8 tombol pulau yang tersedia. Pengguna dapat memilih salah satu pulau. Sistem akan menampilkan *ARCamera* pulau yang dipilih.

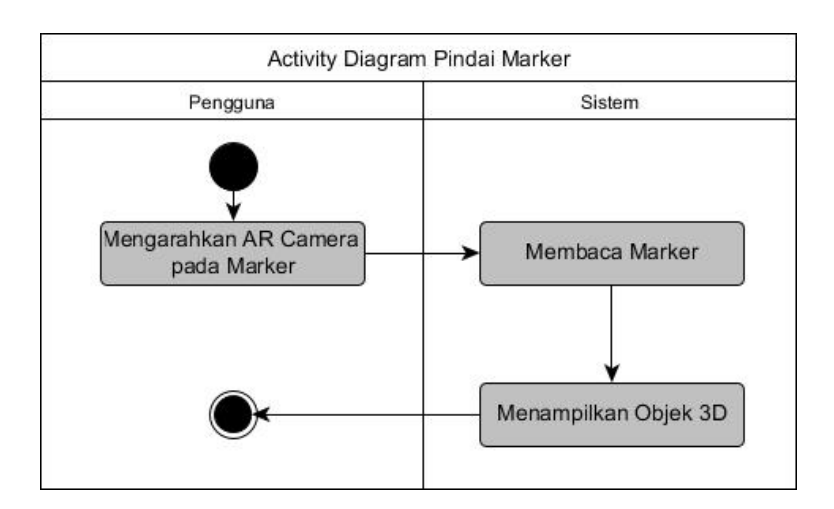

<span id="page-50-1"></span>Gambar 7. *Activity Diagram* Pindai *Marker* (F002 & F003)*.*

Gambar 7 menujukan *activity diagram* pindai marker yang dimulai dengan pengguna mengarahkan *ARCamera* pada *marker* pulau yang dipilih. Sistem akan membaca *marker* dan menampilkan objek 3D rumah adat.

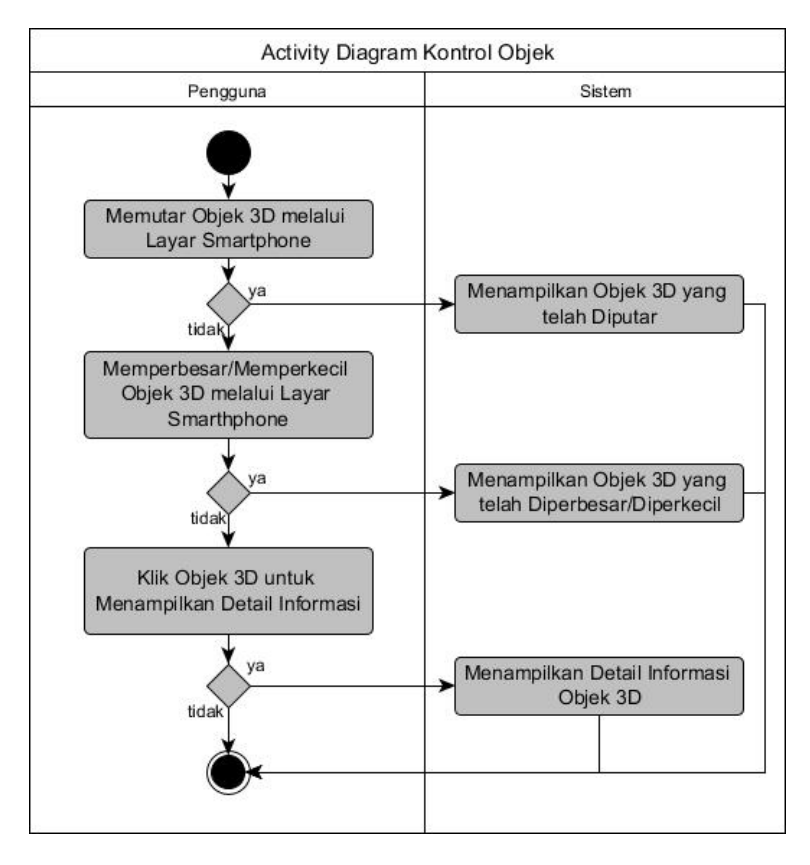

<span id="page-51-0"></span>Gambar 8. *Activity Diagram* Kontrol Objek (F004).

Gambar 8 menunjukan *activity diagram* kontrol objek. Jika pengguna memutar objek 3D melalui layar *smartphone* maka sistem akan menampilkan objek 3D yang diputar. Jika pengguna memperbesar/memperkecil objek 3D melalui layar *smartphone* maka sistem akan menampilkan objek 3D yang telah diperbesar/diperkecil. Jika pengguna memilih tombol detail informasi maka sistem akan memutar *audio* detail informasi objek 3D.

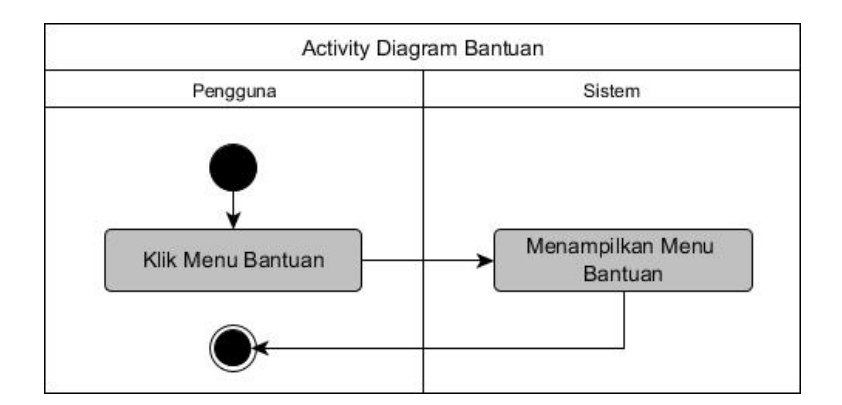

<span id="page-52-0"></span>Gambar 9. *Activity Diagram* Menu Bantuan (F005).

Gambar 9 menunjukan *activity diagram* menu bantuan yang dimulai dengan pengguna memilih menu "Bantuan". Sistem akan menampilkan informasi terkait cara penggunaan aplikasi ini.

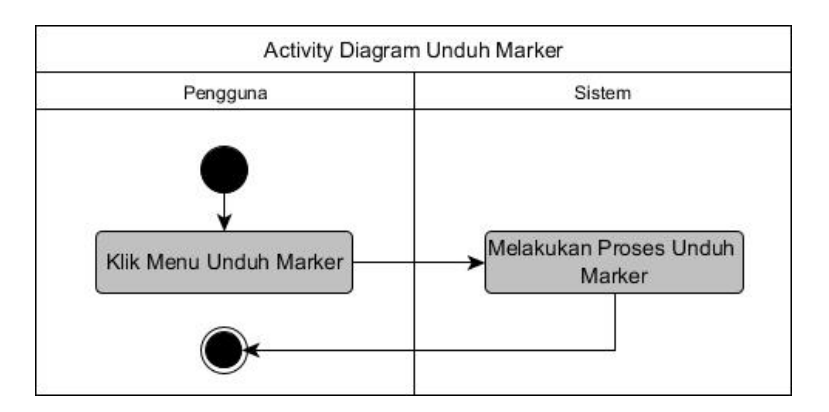

<span id="page-52-1"></span>Gambar 10. *Activity Diagram* Unduh *Marker* (F006).

Gambar 10 menunjukan *activity diagram* menu unduh *marker* yang dimulai dengan pengguna memilih menu "Unduh *Marker*". Sistem akan mengarahkan pengguna ke halaman unduh *marker.*

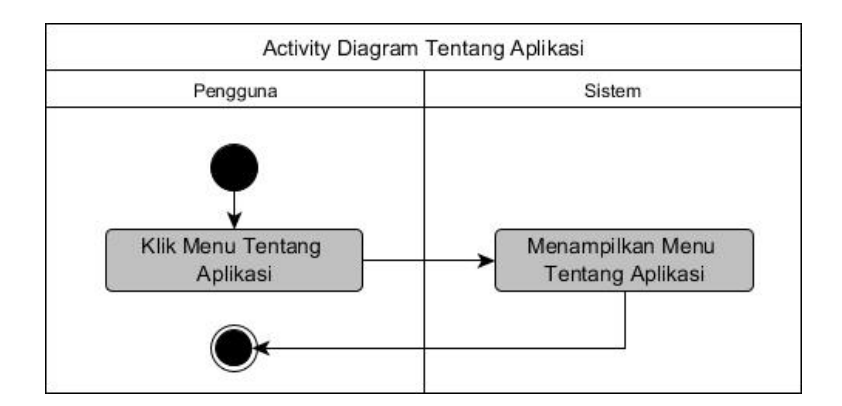

<span id="page-53-0"></span>Gambar 11. *Activity Diagram* Menu Tentang Aplikasi (F007).

Gambar 11 menunjukan *activity diagram* menu tentang yang dimulai dengan pengguna memilih menu "Tentang". Sistem akan menampilkan informasi tentang aplikasi ini.

- *Class Diagram*

*Class diagram* aplikasi ini ditunjukkan pada Gambar 12.

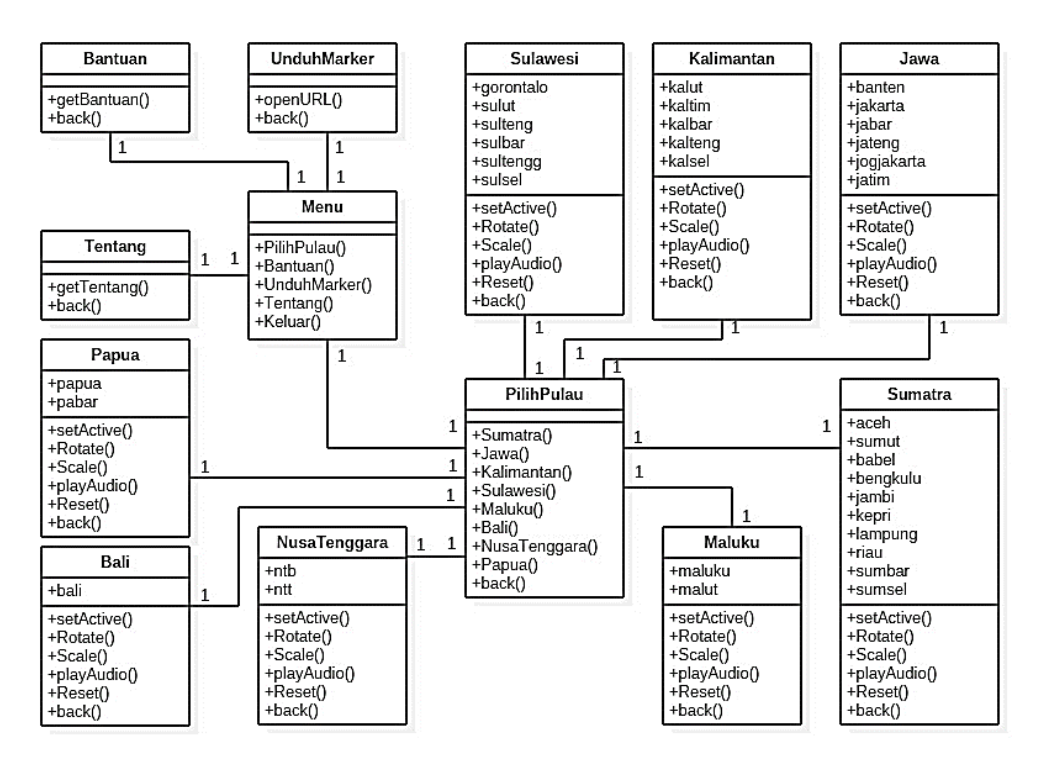

<span id="page-53-1"></span>Gambar 12. *Class Diagram* Aplikasi *Augmented Reality*  Rumah Adat.

- CRC *Card*

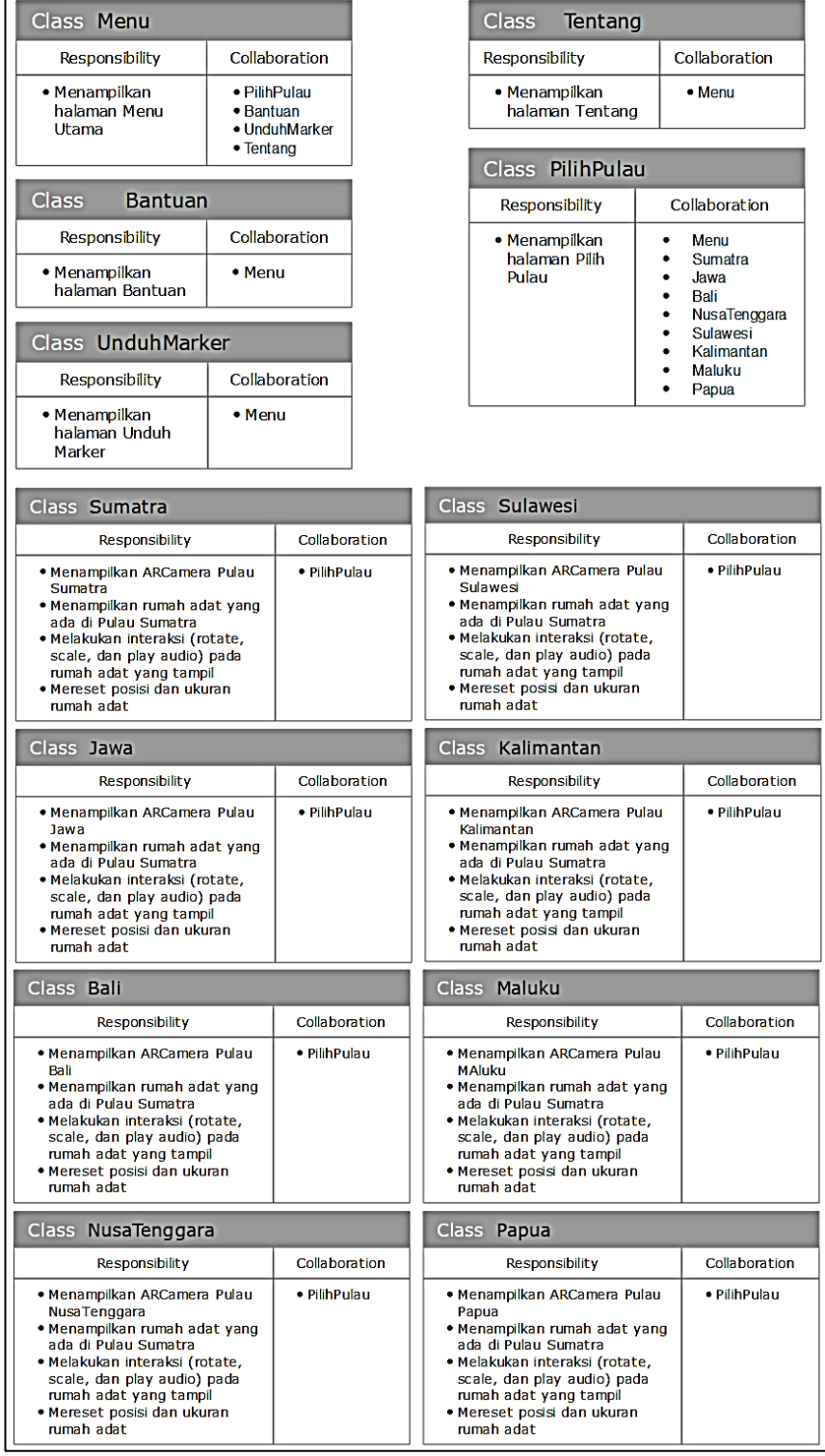

# CRC *card* aplikasi ini ditunjukkan pada Gambar 12.

<span id="page-54-0"></span>Gambar 13. *CRC Card* Aplikasi *Augmented Reality*  Rumah Adat.

## **b. Perancangan Antarmuka Aplikasi**

Rancangan antarmuka aplikasi ini ditunjukan pada Gambar 14 sampai Gambar 20.

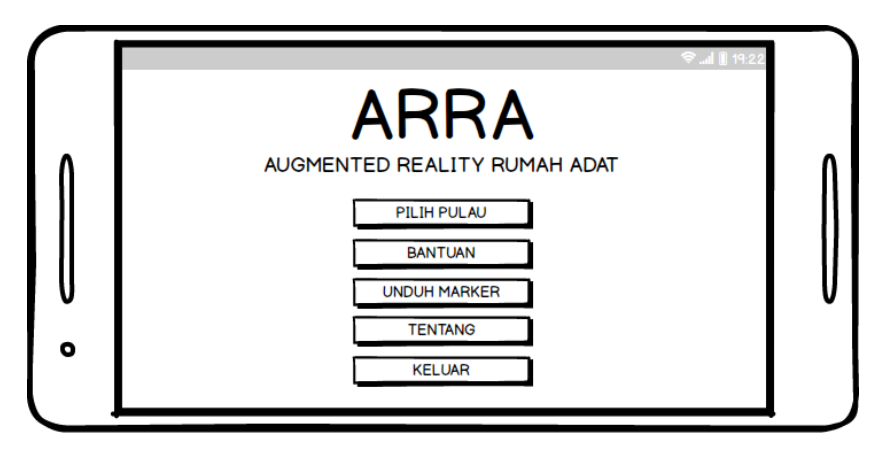

<span id="page-55-0"></span>Gambar 14. Antarmuka Menu Utama Aplikasi.

Gambar 14 merupakan tampilan menu utama aplikasi. Pada tampilan ini, pengguna dapat memilih menu mulai, bantuan, unduh *marker*, tentang, dan keluar. Apabila pengguna memilih menu mulai, maka aplikasi akan menampilkan antarmuka seperti pada Gambar 15.

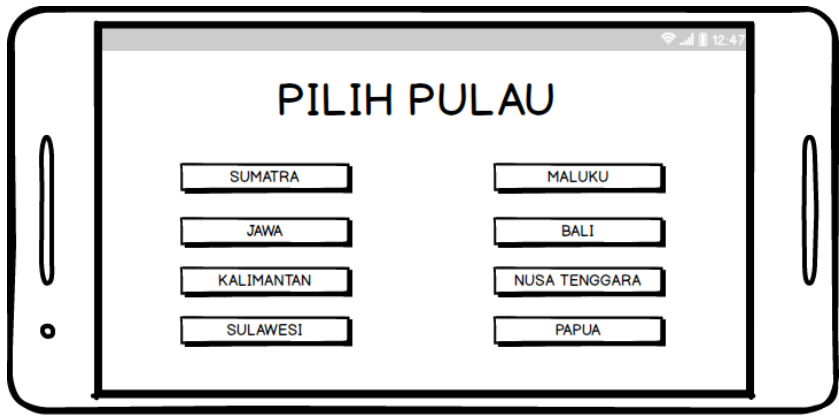

<span id="page-55-1"></span>Gambar 15. Antarmuka Menu Pilih Pulau.

Pada Gambar 15 aplikasi menampilkan sub menu 8 pulau di Indonesia. Jika pengguna memilih salah satu pulau, misalnya Sumatra maka aplikasi akan menampilkan *ARCamera* untuk memindai *marker* seperti pada Gambar 16.

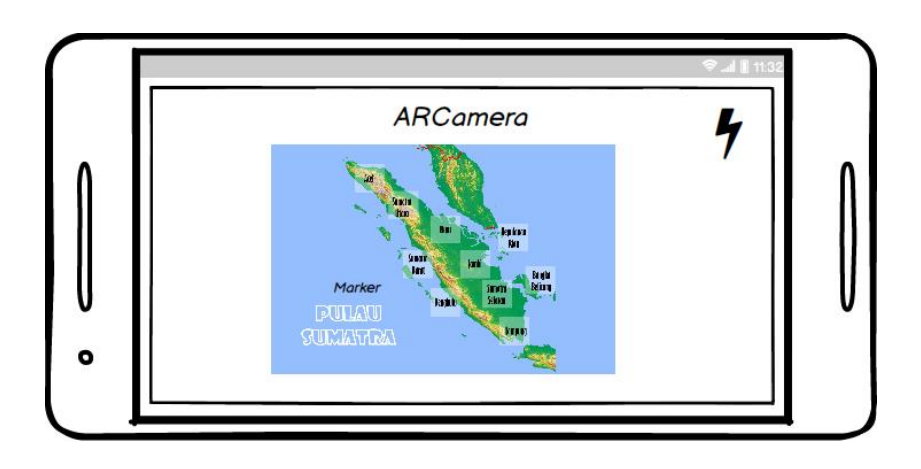

Gambar 16. Antarmuka Memindai *Marker.*

<span id="page-56-0"></span>Gambar 16 merupakan tampilan *ARCamera* yang digunakan untuk memindai *marker* pulau yang dipilih. Pengguna dapat memilih provinsi yang diinginkan dengan menekan nama provinsi pada layar. Aplikasi akan menampilkan rumah adat yang dipilih seperti pada Gambar 17.

<span id="page-56-1"></span>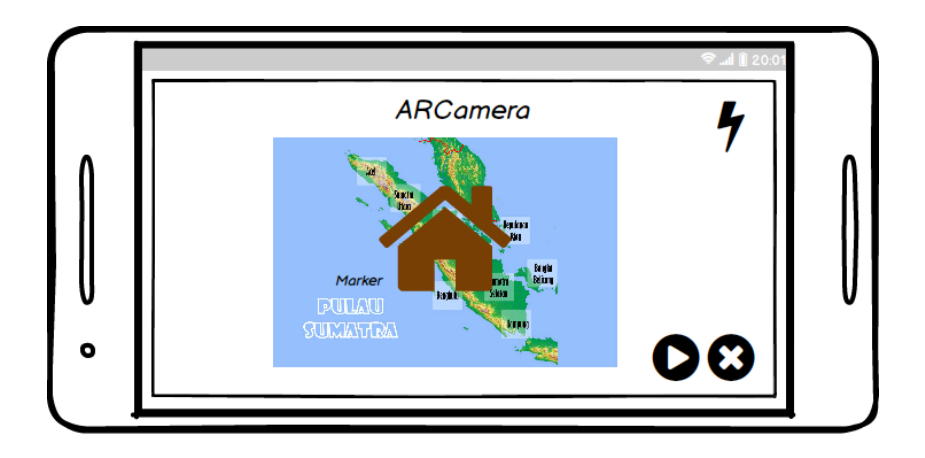

Gambar 17. Antarmuka Rumah Adat.

Pengguna dapat memutar audio detail informasi rumah adat yang dipilih dengan menekan tombol *play* pada bagian bawah layar. Pengguna dapat menampilkan dan memutar audio detail informasi rumah adat yang lain dengan menekan tombol *close* di sebelah kanan tombol *play* kemudian menekan kembali nama provinsi yang diinginkan.

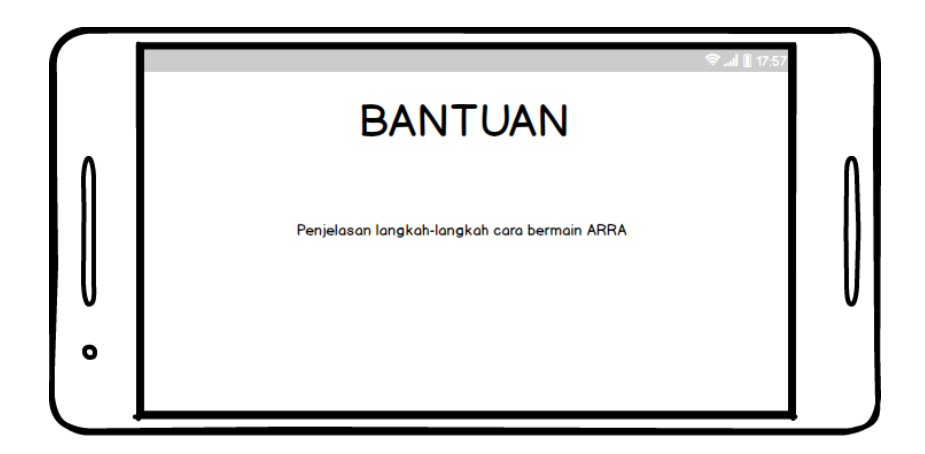

<span id="page-57-0"></span>Gambar 18. Antarmuka Menu Bantuan.

Gambar 18 antarmuka tampilan menu bantuan yang berisi langkah-langkah untuk menggunakan aplikasi ini.

<span id="page-57-1"></span>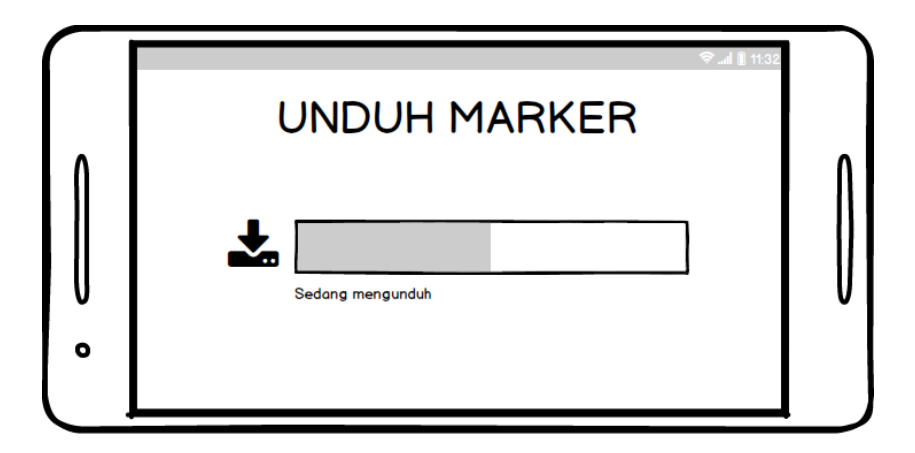

Gambar 19. Antarmuka Unduh *Marker.*

Gambar 19 merupakan antarmuka menu unduh *marker* saat proses unduh *marker* dilakukan.

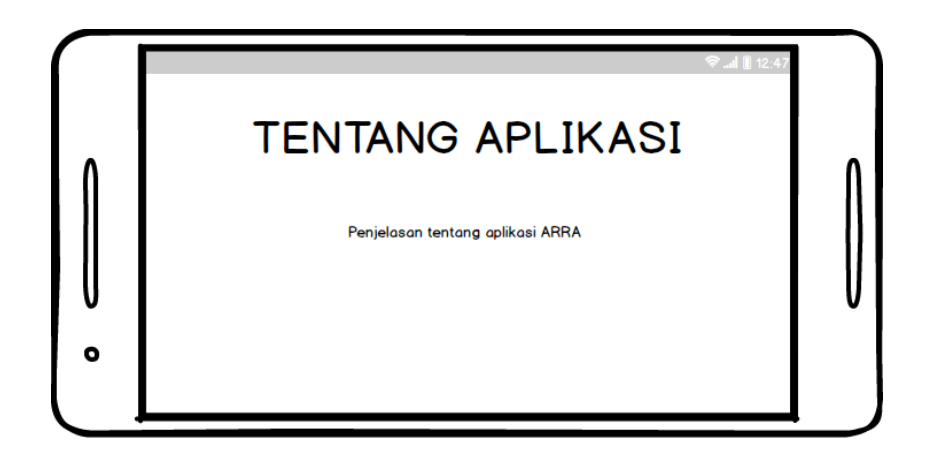

<span id="page-58-0"></span>Gambar 20. Antarmuka Menu Tentang Aplikasi.

Gambar 20 merupakan antarmuka menu tentang aplikasi yang berisi detail informasi tentang aplikasi ini.

## **c. Perancangan** *Marker*

*Marker* yang digunakan dalam aplikasi ini merupakan peta pulaupulau di Indonesia. Perancangan *marker* dilakukan menggunakan aplikasi pendukung CorelDRAW X8*.* Contoh salah satu marker yang digunakan dalam penelitian ini dapat dilihat pada Gambar 21. *ARBook* yang berisi *marker* setiap pulau dapat dilihat pada lampiran.

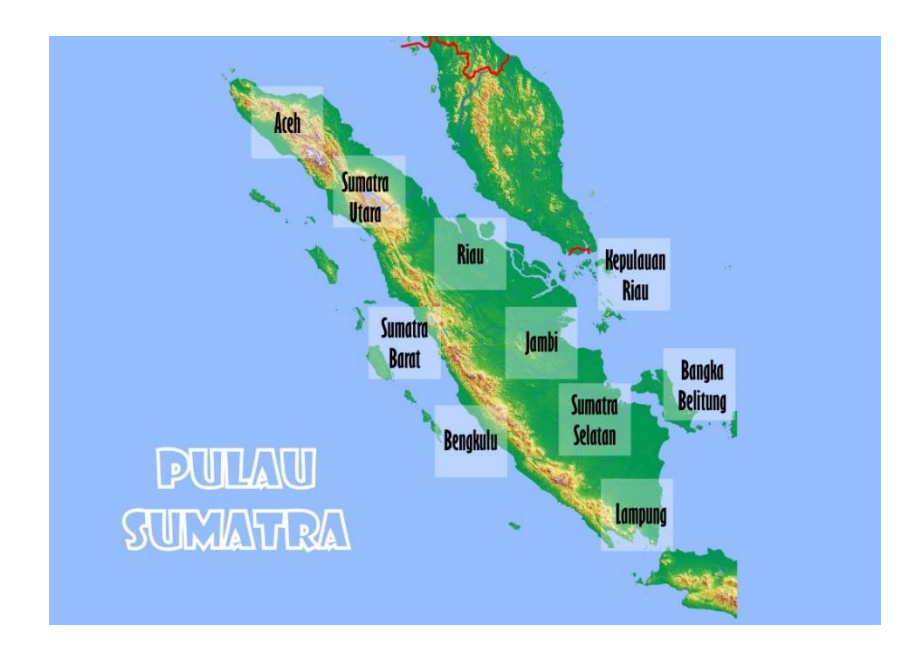

<span id="page-59-0"></span>Gambar 21*. Marker* Pulau Sumatra.

## **d. Perancangan Objek 3D (Pemodelan Objek 3D)**

Pemodelan merupakan suatu proses membentuk suatu objek atau benda sehingga terlihat seperti hidup. Pada tahap ini, rumahrumah adat Indonesia dimodelkan sedemikian rupa secara 3D sehingga menyerupai objek yang dijadikan acuan. Proses pemodelan pada penelitian ini terdiri dari dua tahap, yaitu:

- a. Menentukan objek dasar dalam bentuk 2D yang akan dimodelkan.
- b. Memodelkan objek 2D menjadi 3D menggunakan aplikasi Google SketchUp.

## **V. KESIMPULAN DAN SARAN**

## <span id="page-60-1"></span><span id="page-60-0"></span>**A. Kesimpulan**

Kesimpulan yang dapat penulis ambil dari penelitian ini berdasarkan perancangan dan hasil implementasi yang telah dilakukan adalah sebagai berikut:

- 1. Visualisasi rumah-rumah adat Indonesia menggunakan teknologi *marker based augmented reality* dengan metode *Tangible User Interface* (TUI) telah berhasil diimplementasikan.
- 2. Objek *virtual* 3D rumah adat Indonesia yang dilengkapi informasi terkait masing-masing rumah adat dari tiap provinsi telah berhasil dibuat.
- 3. Berdasarkan hasil pengujian *BlackBox Testing*, aplikasi ARRA berhasil mendapatkan hasil sesuai dengan yang diharapkan pada tiap skenario uji yang dilakukan.
- 4. Aplikasi ARRA memiliki keunggulan yaitu memberikan pengetahuan tentang rumah adat sehingga dapat dijadikan sebagai media promosi dan pembelajaran bagi pengguna.

#### <span id="page-61-0"></span>**B. Saran**

Berdasarkan perancangan dan hasil implementasi yang dilakukan, maka saran yang perlu diperhatikan dalam pengembangan lebih lanjut aplikasi ini adalah sebagai berikut:

- 1. Berdasarkan hasil kuesioner UAT, tampilan aplikasi dan audio aplikasi masih perlu ditingkatkan.
- 2. Pemodelan 3D rumah adat dapat ditingkatkan lagi dengan menggunakan *texture* asli agar lebih mirip dengan objek aslinya.
- 3. Aplikasi ARRA dapat dikembangkan dengan menambahkan rumah adat lain beserta tampilan virtual bagian dalam rumah adat.
- 4. Aplikasi ARRA belum menggunakan *database* sehingga untuk pengembangan selanjutnya dapat dikoneksikan dengan *database* agar mempermudah dalam melakukan *update* aplikasi.
- 5. Aplikasi ARRA dapat dikembangkan dengan jenis *markerless augmented reality*.

#### **DAFTAR PUSTAKA**

- <span id="page-62-0"></span>Arimbi, K.R. 2017. *Berselancar ke 34 Rumah Adat Indonesia Yuk!* Badan Pengembangan dan Pembinaan Bahasa, Jakarta.
- Faisal, F. Al. 2017. *Mengenal Rancang Bangun Rumah Adat di Indonesia*. Badan Pengembangan dan Pembinaan Bahasa, Jakarta.
- Faiztyan, I.F., Isnanto, R.R., and Widianto, D.E. 2015. Perancangan dan Pembuatan Aplikasi Visualisasi 3D Interaktif Masjid Agung Jawa Tengah Menggunakan Unity3D. 3 (2): 207–212.
- Hakim, L. 2018. *Bahasa Pemrograman (C# dan EmguCV)*. 1 ed. Deepublish, Yogyakarta.
- IDC. 2018. 'Smartphone Market Share' Online at https://www.idc.com/promo/smartphone-market-share/os. Accessed 12 December 2018.
- Ishii, H. 2008. The Tangible User Interface And Its Evolution. *Communications Of The Acm* 51 (6): 32–36.
- Mauladi, and Suratno, T. 2016. Analisis Penentu Antarmuka Terbaik Berdasarkan Eye Tracking Pada Sistem Informasi Akademik Universitas Jambi. *Jurnal Penelitian Universitas Jambi Seri Sains* 18 (1): 64–68.
- Parmar, D., Pelmahale, K., Kothwade, R., and Badgujar, P. 2015. Augmented Reality System for Engineering Graphics. 4 (10): 327–330.
- Phunsa, S. 2014. Applying Augmented Reality Technology to Promote Traditional Thai Folk Musical Instruments on Postcards. *Proceedings of the International Conference on Computer Graphics, Multimedia and Image Processing, Kuala Lumpur, Malaysia, 2014* (August): 64–68.
- Pressman, R.S. 2010. *Software Engineering A Practitioner Approach*. 7 ed. McGraw-Hill Companies, New York.
- Purnamawati. 2018. 'Merancang Model Objek Animasi 3 Dimensi' Online at http://ppg.spada.ristekdikti.go.id. Accessed 20 October 2018.
- Ranti, F. 2018. 'Pemkot Tomohon Gelar Pelatihan dalam Rangka Revitalitasi Seni Budaya Daerah'*Tribun Tomohon*. Online at http://manado.tribunnews.com/2018/08/02/pemkot-tomohon-gelar-pelatihandalam-rangka-revitalitasi-seni-budaya-daerah. Accessed 1 December 2018.
- Sears, A., and Jacko, J.A. 2009. *Human Computer Interaction - Design Issues, Solutions, and Applications*. CRC Press Taylor & Francis Group, London.
- Silitonga, H. 2009. Interaction Design and Implementation of Hydrocarbon Augmented Reality. Institut Teknologi Bandung. .
- Supriyanta. 2015. *Interaksi Manusia & Komputer*. 1 ed. Deepublish, Yogyakarta. Wukkadada, B., Nambiar, R., and Nair, A. 2015. Mobile Operating System : Analysis and Comparison of Android and iOS. 2 (7): 273–276.